# VYSOKÉ UČENÍ TECHNICKÉ V BRNĚ

BRNO UNIVERSITY OF TECHNOLOGY

FAKULTA STAVEBNÍ

ÚSTAV GEODÉZIE

FACULTY OF CIVIL ENGINEERING INSTITUTE OF GEODESY

# VLIV METODY DOTRANSFORMACE ZPŘESNĚNÉHO RASTRU NA PŘESNOST KATASTRÁLNÍ MAPY DIGITALIZOVANÉ

DIPLOMOVÁ PRÁCE MASTER'S THESIS

AUTHOR

AUTOR PRÁCE Bc LUKÁŠ SLOWIOCZEK

BRNO 2012

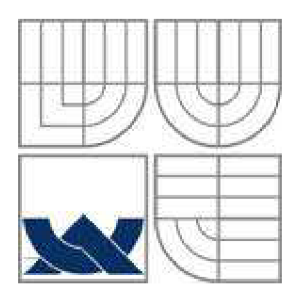

## VYSOKÉ UČENÍ TECHNICKÉ V BRNĚ BRNO UNIVERSITY OF TECHNOLOGY

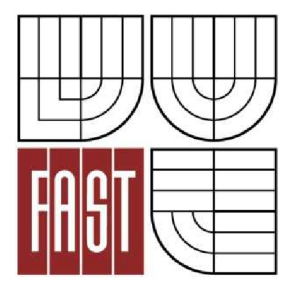

FAKULTA STAVEBNÍ ÚSTAV GEODÉZIE

FACULTY OF CIVIL ENGINEERING INSTITUTE OF GEODESY

# VLIV METODY DOTRANSFORMACE ZPŘESNĚNÉHO RASTRU NA PŘESNOST KATASTRÁLNÍ MAPY DIGITALIZOVANÉ

INFLUENCE OF UP-TRANSFORMATION METHOD OF IMPROVED RASTER ON ACCURACY DIGITALIZED CADASTRAL MAP

DIPLOMOVÁ PRÁCE MASTER'S THESIS

AUTHOR

AUTOR PRÁCE Be. Be. LUKÁŠ SLOWIOCZEK

**SUPERVISOR** 

VEDOUCÍ PRÁCE Ing. ALENA BERKOVÁ

BRNO 2012

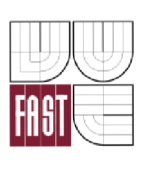

# **VYSOK É UČEN Í TECHNICK É V BRN Ě FAKULTA STAVEBNÍ**

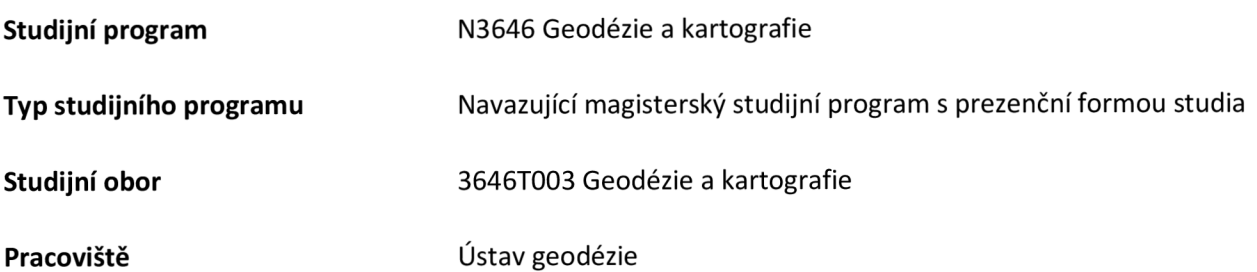

# **ZADÁNÍ DIPLOMOVÉ PRÁCE**

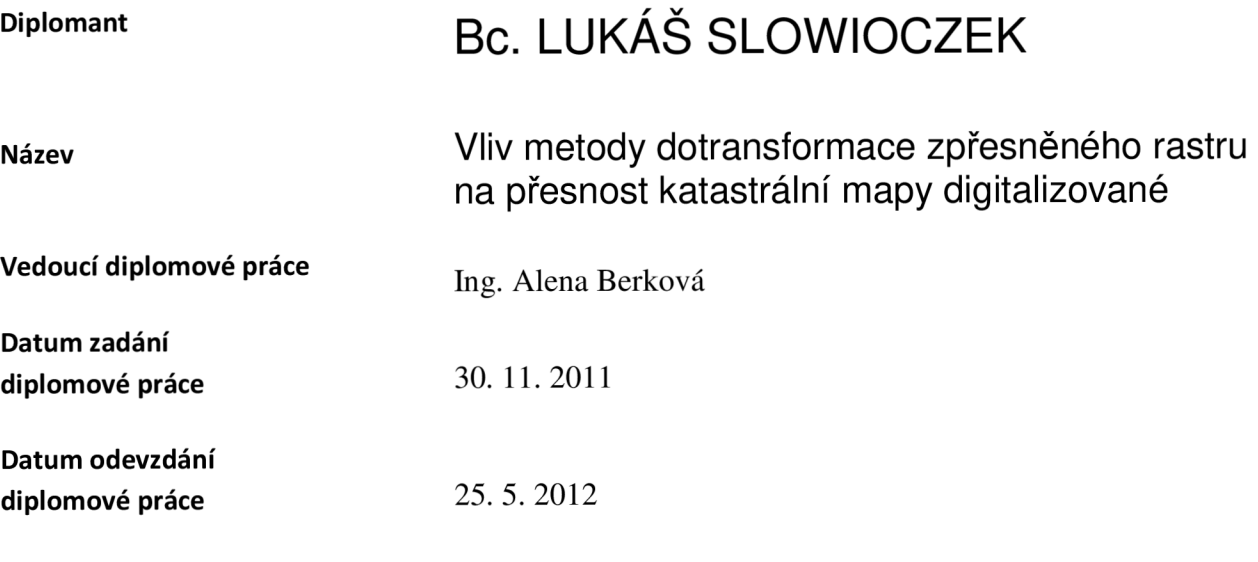

V Brně dne 30.11.2011

doc. Ing. Josef Weigel, CSc. Vedoucí ústavu

prof. Ing. Rostislav Drochytka, CSc. Děkan Fakulty stavební VUT

#### **Podklady a literatura**

Vyhláška č. 26/2007 Sb., kterou se provádí zákon č. 265/1992 Sb., o zápisech vlastnických a jiných věcných práv k nemovitostem, ve znění pozdějších předpisů, a zákon č. 344/1992 Sb., o katastru nemovitostí České republiky (katastrální zákon), ve znění pozdějších předpisů, (katastrální vyhláška), ve znění vyhlášky č. 164/2009 Sb.

Návod pro obnovu katastrálního operátu a převod, ČÚZK, č.j. 6530/2007-22, včetně jeho dodatků + přílohy na [www.cuzk.cz](http://www.cuzk.cz)

Technologický postup pro převod map v systémech stabilního katastru do souvislého zobrazení v S-JTSK systémem KOKEŠ verze 6 pro MS Windows, ČÚZK, č.j. 1016/2004-22

#### **Zásady pro vypracování**

Pro digitalizaci sáhových katastrálních map se provádí transformace zpřesněného rastru, aniž by byla detailně analyzována rizika vyplývající z metody zvolené transformace. V rámci diplomové práce analyzujte vliv použité metody dotransformace na přesnost zpřesněného rastru. Pro testování zvolte katastrální území, ve kterém je platnou katastrální mapou mapa z obnovy mapováním. K dispozici bude souvislý rastr sáhové katastrální mapy, platné před mapováním. Pro zvolený počet identických bodů zpřesněného rastru proveďte transformace zpřesněného rastru Jungovou, TPS a ostrovní dotransformací. V systému Kokeš testujte shodu transformovaného rastrového obrazu s měřenou mapou a porovnejte výsledky jednotlivých metod. Testování proveďte na vybrané pravidelné síti identických podrobných bodů zejména v intravilánu katastrálního území.

Zhodnoťte a zobecněte výsledky a definujte limity transformací pro digitalizaci sáhových katastrálních map.

#### Předepsané přílohy

Licenční smlouva o zveřejňování vysokoškolských kvalifikačních prací cca 40 stran textu, grafické přílohy dle potřeby

Ing. Alena Berková Vedoucí diplomové práce

#### **Abstrakt**

Transformace zpřesněného rastru je provedena pro digitalizaci sáhových map, aniž by byla detailně analyzována rizika, vyplývající z počtu identických bodů pro zvolenou dotransformaci zpřesněného rastru. Cílem diplomové práce je analýza závislosti použité metody dotransformace na přesnost zpřesněného rastru. Transformace zpřesněného rastru byla provedena pro zvolený počet identických bodů Jungovou, TPS a Ostrovní dotransformaci. Shoda zpřesněného rastru a digitální katastrální mapy byla testována v programu Kokeš. Tento test byl poveden na kontrolních bodech v intravilánu katastrálního území.

#### **Klíčová slova**

Dotransformace, zpřesněný rastr, katastrální mapa digitalizovaná, sáhová katastrální mapa, katastr nemovitostí

#### **Abstract**

Transformation of improved rastr is performed for digitalization of fathom cadastral maps, without analyzing in detail the risk arising from the number of identical items for the selected Uptransformation. The diplom's thesis aims to analyze a influence of up-transformation used method to precision of improved rastr. Transformation of improved rastr was performed for chosen number of determination by Jungova, TPS and Block up-transformation. Agreement of improved raster and digital cadastral map was tested by the system of Kokes. This test was conducted using checking points in the urban cadastral area.

#### **Keywords**

Up-transformation, improved rastr,digitized cadastral map, fathom cadastral map, cadastre of real estates

 $\ddotsc$ 

#### **Bibliografická citace VŠKP**

SLOWIOCZEK, Lukáš. *Vliv metody dotransformace zpřesněného rastru na přesnost katastrální mapy digitalizované.* Brno, 2012. 48 s., 42 s. příl. Diplomová práce. Vysoké učení technické v Brně, Fakulta stavební, Ústav geodézie. Vedoucí práce Ing. Alena Berková.

#### **Prohlášení:**

Prohlašuji, že jsem diplomovou práci zpracoval(a) samostatně a že jsem uvedl(a) všechny použité informační zdroje.

V Brně dne 25.5.2012

podpis autora

Lukáš Slowioczek

Poděkování

Mé poděkování patří především Ing. Aleně Berkové, vedoucí diplomové práce, která mi poskytla odborné rady a připomínky ke zpracování diplomové práce

Dále bych chtěl poděkovat pracovníkům Katastrálního úřadu pro Olomoucký kraj, za jejich vstřícnost a poskytnutí veškerých potřebných podkladů

V Brně, dne 25.5.2012

................................

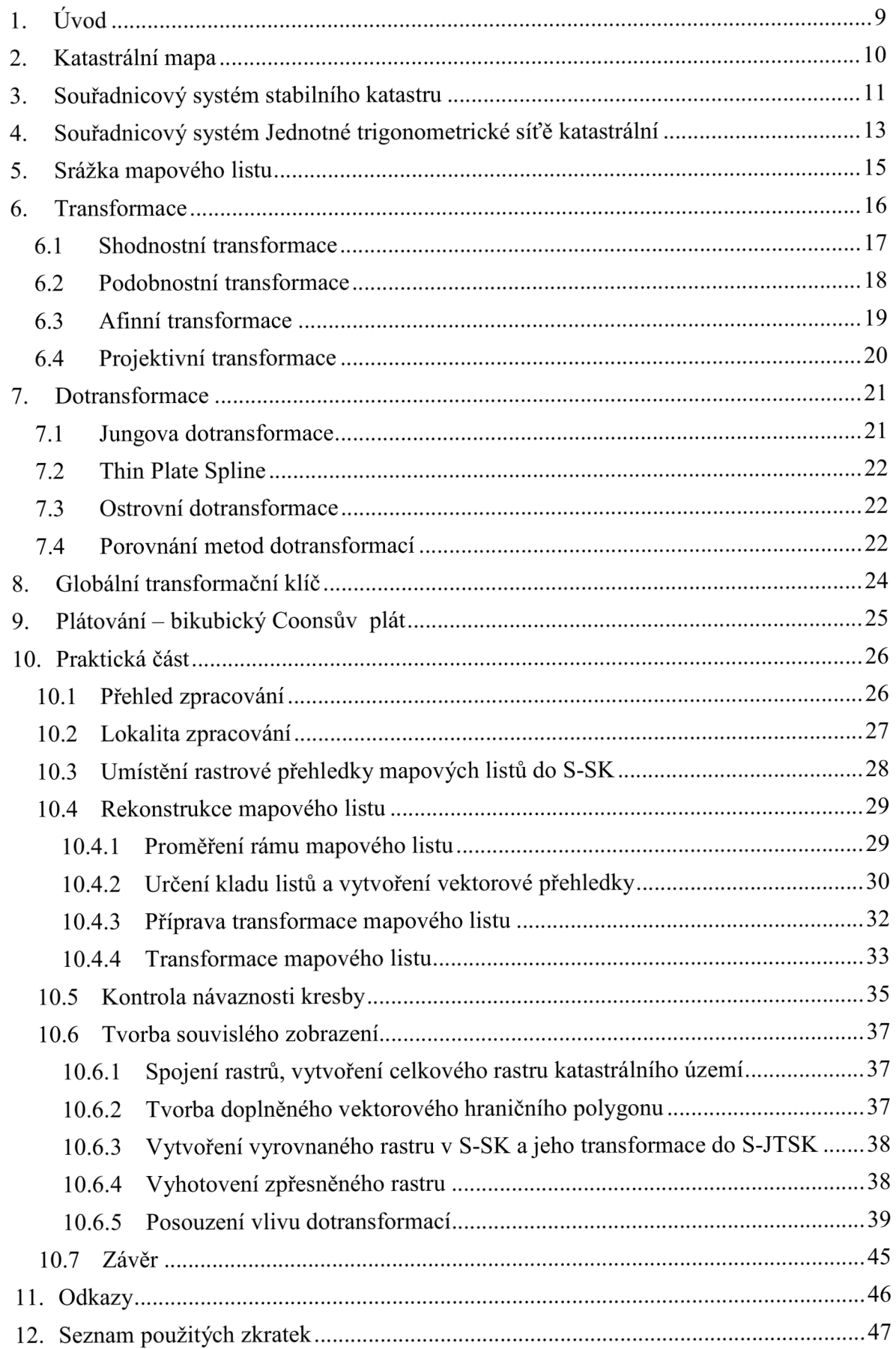

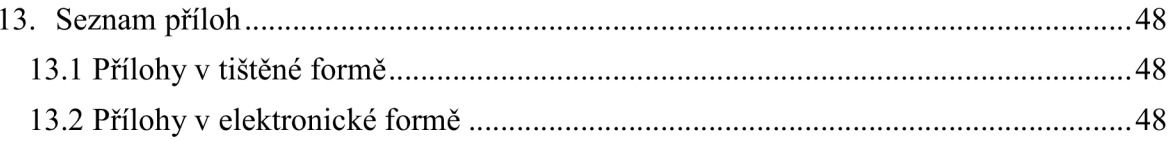

### **1. ÚVOD**

Katastr je soubor údajů o nemovitostech v České republice zahrnující jejich soupis, popis a jejich geometrické a polohové určení. Součástí katastru je evidence vlastnických a jiných věcných práv k nemovitostem. Obsah katastru je uspořádán v katastrálních operátech podle katastrálních území. Katastrální operát je tvořen souborem geodetických informací, souborem popisných informací, přehledem o půdním fondu, dokumentací výsledků šetření a měření a sbírkou listin.

Soubor geodetických informací obsahuje katastrální mapu, soubor popisných informací zahrnuje údaje o katastrálním území, o parcelách, o stavbách, o bytech a nebytových prostorech o vlastnících a jiných oprávněných a o právních vztazích k nemovitostem. Sbírka listin obsahuje rozhodnutí státních orgánů, smlouvy a jiné listiny, na jejichž podkladě byl proveden zápis do katastru.

Katastrální mapa je v současnosti vedena na cca 40% území České republiky v digitální formě, ve zbylé části území v analogové formě na plastové fólii. Digitální forma katastrálních map je zastoupena digitální katastrální mapou (DKM ) a katastrální mapou digitalizovanou (KMD).

Tato práce pojednává o přepracování analogové sáhové katastrální mapy v souřadnicovém systému Sv. Štěpán do S-JTSK dle platných předpisů. Při přepracování analogových map do formy KMD v S-JTSK se využívá před její digitalizací zpřesněný rastr, který vzniká zpřesňující dotransformací na identické body. Cílem práce je posouzení jednotlivých metod dotransformací zpřesněného rastru na přesnost katastrální mapy digitalizované.

### **2. KATASTRÁLNÍ MAPA**

Podle [10] je katastrální mapa státním mapovým dílem velkého měřítka, obsahující body polohového bodového pole, polohopis a popis.

Polohopis katastrální mapy obsahuje hranice katastrálního území, hranice územních správních jednotek, státní hranice, hranice chráněných území a ochranných pásem a hranice nemovitostí. Budovy, byty, nebytové prostory jsou zobrazeny průmětem vnějšího obvodu na terén. Vodní dílo se eviduje průmětem obvodu podle zvláštního právního předpisu[14]. Dalšími zobrazenými prvky polohopisu jsou: osa kolejí železniění tratě, hrana koruny a střední dělící pás silnice nebo dálnice, most, osa vodní toku s šířkou koryta menší než 2m, nadzemní vedení vysokého a velmi vysokého napětí věetně stožárů, zvonice, pomník, socha, památník, mohyla, boží muka.

Popis katastrální mapy je uvnitř a vně mapového rámu. Uvnitř mapového rámu jsou zobrazena ěísla bodů polohového bodového pole, ěísla hraniěních znaků na státní hranici, místní a pomístní názvosloví, označení parcel parcelními čísly a mapovými znaky. Vně mapového rámu u analogové katastrální mapy jsou vyznačeny mimorámové údaje obsahující název - Katastrální mapa, označení mapového listu a údaje o jeho poloze ve správním členění státu, údaje o souřadnicovém systému, měřítko, označení sousedních mapových listů, údaje o vzniku katastrální mapy, tirážní údaje a okrajové náčrtky. U digitálních nebo digitalizovaných map jsou tyto údaje obsaženy v jejich metadatech.

Katastrální mapa může mít tři formy – digitální, analogovou a digitalizovanou

Digitální katastrální mapa je vytvořena v souřadnicovém systému S - JTSK. Vyhotovuje se při obnově katastrálního operátu z nového mapování, na podkladě výsledků pozemkových úprav, přepracováním souboru geodetických informací nebo převodem číselného vyjádření obsahu katastrální mapy do digitální podoby.

Analogová katastrální mapa je na plastové folii, vyhotovená s přesností a v zobrazovací soustavě stanovené v době jejího vzniku.

Digitalizovaná katastrální mapa může být v S-JTSK, pokud vznikla přepracováním analogové mapy v souřadnicovém systému gusterbergském nebo svatoštěpánském do digitální formy, nebo digitální forma katastrální mapy v souřadnicovém systému gustenbergském nebo svatoštěpánském vyhotovená podle dřívějších předpisů.

### **3. SOUŘADNICOVÝ SYSTEM STABILNÍHO KATASTRU**

Stabilní katastr byl založen patentem o pozemkové dani dne 23. prosince 1817. Velké katastrální dílo bylo založeno na vědeckých základech, neboť bylo svěřeno vědecky i prakticky připraveným zeměměřiěům.

Podle [13] je souřadnicový systém stabilního katastru (S-SK) určen pro rakouskouherské katastrální mapování. Zvolena byla Cassiniho zobrazovací soustava v Soldnerově úpravě. Je to transverzální válcové zobrazení na plášť válce, který se dotýká Země v souřadnicové ose X podél poledníku, jdoucího přibližně středem zobrazovaného území, tzv. základní poledník. Ostatní poledníky se zobrazují na mapě jako rovnoběžky se základním poledníkem, kdežto ve skutečnosti se zbíhají směrem k severnímu pólu. Hlavní kružnice procházející počátečním bodem soustavy kolmo k ose X byla zvolena za osu Y , jejíž kladná osa směřuje na západ. Obrazy poledníku a hlavních kružnic k nim kolmých, které tvoří na kouli lichoběžníkovou síť, se na mapě zobrazí jako stejné čtverce. Rozdíl mezi sítí čtvercovou a lichoběžníkovou představuje zkreslení, které roste se vzdáleností od počátku a je v každém směru jiné. Proto bylo nutné rozdělit území říše na několik pásů, z nichž každý tvoří samostatný souřadnicový systém, vztažen k vlastnímu počátku. Pro Rakousko bylo zvoleno 7 souřadnicových soustav.

Na Čechy a Moravu připadly 2 pásy s počátkem v trigonometrickém bodě Gusterberg v Horních Rakousích (pro Čechy) a v trigonometrickém bodě Sv. Štěpán, totožném s věží dómu ve Vídni (pro Moravu) viz Obr. 3.1

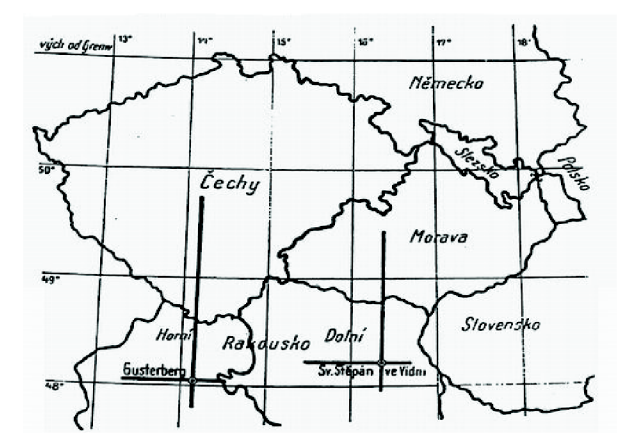

Obr. 1 Zobrazení počátku a os souřadnicových soustav S-SK pro Čechy a Moravu

Rozměr trigonometrické sítě byl odvozen z Liesganigovy základny u Vídeňského Nového Města a dalších tří nově zaměřených základen (u Welsu v Horních Rakousích, u Radovce v Bukovině, a u Hallu v Tyrolsku). Jejích délky byly od 5,6 km do 15km. Astronomicky se určovala poloha koncových bodů základen a příslušné azimuty, takže

trigonometrickou síť bylo možno umístit na elipsoidu a orientovat vzhledem k světovým stranám.

Body sítě I. řádu byly vzájemně vzdálené 15 až 30 km. Tato síť byla zhuštěna síti bodů II. řádu s délkami stran 9 až 15 km a sítí III. řádu se stranami 4 až 9 km tak, aby na jednu ětvereění míli připadaly alespoň 3 trigonometrické body. Pro podrobné měření vznikla síť IV. řádu urěena grafickou triangulací tak hustě, aby na každý list mapy v měřítku 1:2880 připadaly tři trigonometrické body. Grafická triangulace se vykonávala na měřickém stole v měřítku 1:14400.

Klad a označení triangulačních listu (TL) vznikl rozdělením daného území rovnoběžkami s osami X a Y ve vzdálenosti jedné rakouské míle. V zobrazovací rovině v měřítku 1:14400 byly TL ohraničeny soustavou rovnoběžek ve vzdálenosti 20 palců vytvářející sloupce a vrstvy. Sloupce se označily od osy X na západ a na východ římskými číslicemi s označením o jaký sloupec se jedná (o východní či o západní). Vrstvy se číslovaly od severu k jihu arabskými číslicemi a počátek byl vždy v nejsevernější vrstvě příslušného souřadnicového systému.

Mapové listy v měřítku 1:2880 vznikly dělením TL na 4 sloupce a 5 vrstev. Sloupce i vrstvy jsou označovány písmeny malé abecedy s řazením písmen odpovídajícím vždy směru rostoucí souřadnice Y a X. Mapový list měl označení např. VS. XXI. 30 af.

Pro mapování v intravilánu se používala měřítka odvozená z mapového listu 1:2880. Měřítko 1:1440 vzniklo dělením na 2 sloupce a 2 vrstvy a měřítko 1:720 vzniklo dělením na 4 sloupce a 4 vrstvy.

V roce 1876 byla v celém Rakousku – Uhersku zavedena metrická míra. S tím souvisí změna, způsob dělení a označování TL i mapových listů. Dané území se rozdělilo na kvadranty podle os X a Y. Příslušnost ke kvadrantu se vyjadřovala velkými písmeny abecedy podle zeměpisných zvyklostí, tj. SZ, SV, JZ, JV. TL vznikl dělením daného území rovnoběžkami s osami X a Y ve vzdálenosti 8 alO km. Označení sloupce bylo od osy X na západ a na východ římskými číslicemi a vrstvy od osy Y řeckými číslicemi na obě strany. Každý TL byl rozdělen rovnoběžně s osou X na 5 sloupců, označených čísly 1-5, počínaje jedničkou vždy sloupcem nejbližším ose X a rovnoběžně s osou Y na 8 vrstev, jež se značily čísly 1-8, počínaje vrstvou nejbližší ose Y. Vzniklo v každém TL 40 mapových listů měřítka 1:2500 s rozměry 64 x 50 cm. Označení mapového listu pak může být S.V.VII 8 3/7.

# **4. SOUŘADNICOVÝ SYSTÉM JEDNOTNÉ TRIGONOMETRICKÉ SÍTĚ KATASTRÁLNÍ**

Souřadnicový systém Jednotné trigonometrické sítě katastrální (S-JTSK) je závazný geodetický referenční systém na území České republiky. V roce 1922 jej navrhl a vypracoval Ing. Josef Křovák.

Podle [12] souřadnicový systém jednotné trigonometrické sítě katastrální je definován Besselovým elipsoidem s referenčním bodem Hermannskogel, dvojitým konformním kuželovým zobrazením v obecné poloze, převzatými prvky sítě vojenské triangulace (orientací, rozměrem i polohou na elipsoidu) a jednotnou trigonometrickou sítí katastrální.

Dvojité zobrazení představuje, nejprve zobrazení z Besselova elipsoidu na Gaussovou kouli a následné konformní zobrazení na plášť kužele v obecné poloze. Obecná poloha byla volena z důvodu protáhlé polohy zobrazeného území ve směru severozápadjihovýchod. Tímto se docílilo zmenšení maximálního délkového zkreslení na okrajích našeho území z +42 cm/km na +24cm/km. Pro získání ještě menšího zkreslení byla koule zmenšena o 0,0001\*R. Tímto jsme místo jedné nezkreslené kartografické rovnoběžky získali dvě nezkreslené rovnoběžky a délkové zkreslení dosahující hodnot v rozmezí -10 cm/km  $a\check{z}$  +14 cm/km.

Jako počátek pravoúhlé rovinné soustavy byl zvolen obraz vrcholu kužele. Osa X je tvořena obrazem základního poledníku  $(\lambda = 42^{\circ}30'$ východně od Ferra) a její kladný směr je orientován k jihu. Osa Y je kolmá k ose X a směřující na západ viz Obr. 4.1.

Z časových důvodů nedošlo k novým astronomickým měřením a k zaměření délkových geodetických základen. Do sítě byla převzatá starší úhlová měření z II. vojenské triangulace na 42 bodech v Čechách a na 22 bodech v Podkarpatské Rusi. Na ostatních bodech byly měřeny vodorovné úhly Schreiberovou metodou.

Vyrovnáním sítě I. řádu S-JTSK byl určen její definitivní tvar. Její rozměr a orientace na Besselově elipsoidu byl určen nepřímo z rakouské vojenské triangulace, s níž měla síť 107 identických bodů, následujícím postupem:

- $\overline{\phantom{a}}$ K daným zeměpisným souřadnicím 107 identických bodů byly vypočteny pravoúhlé rovinné souřadnice v Křovákově zobrazení
- Byly vypočteny rovinné souřadnice všech 268 bodů sítě tak, že se převzaly zeměpisné souřadnice bodů Chmelová a Velký Choč (z II. vojenské triangulace) a tyto se převedly na rovinné pravoúhlé souřadnice v Křovákově zobrazení. Z těchto

bodů se vypočetly délky a směrníky všech ostatních stran a vypočetly se prozatímní souřadnice všech 268 bodů. Pro 107 identických bodů tak byly k dispozici dvoje odlišné souřadnice v rovině Křovákova zobrazení.

Kvalita vojenské triangulace byla posouzena podle výsledků Helmertovy transformace. Zjistilo se, že rozměr, poloha, a orientace sítě I. řádu S-JTSK budou nejlépe urěeny, pouze ze 42 bodů v Čechách. Na základě těchto 42 identických bodů byly vypočteny koeficienty Helmertovy transformace a jejím prostřednictvím definitivní pravoúhlé souřadnice všech trigonometrických bodů I. řádu v rovině Křovákova zobrazení.

Síť prvního řádu obsahuje 268 bodů a vytváří 456 trojúhelníků. Průměrná délka stran trojúhelníkové sítě I. řádu byla kolem 25km. Do základní sítě byly postupně vkládány sítě II. až V . řádu. Průměrná délka stran trojúhelníkových sítí dosáhla u II. řádu 13 km, u III. řádu 7 km, u IV. řádu 4 km, u V . řádu 1,5 až 2,5 km.

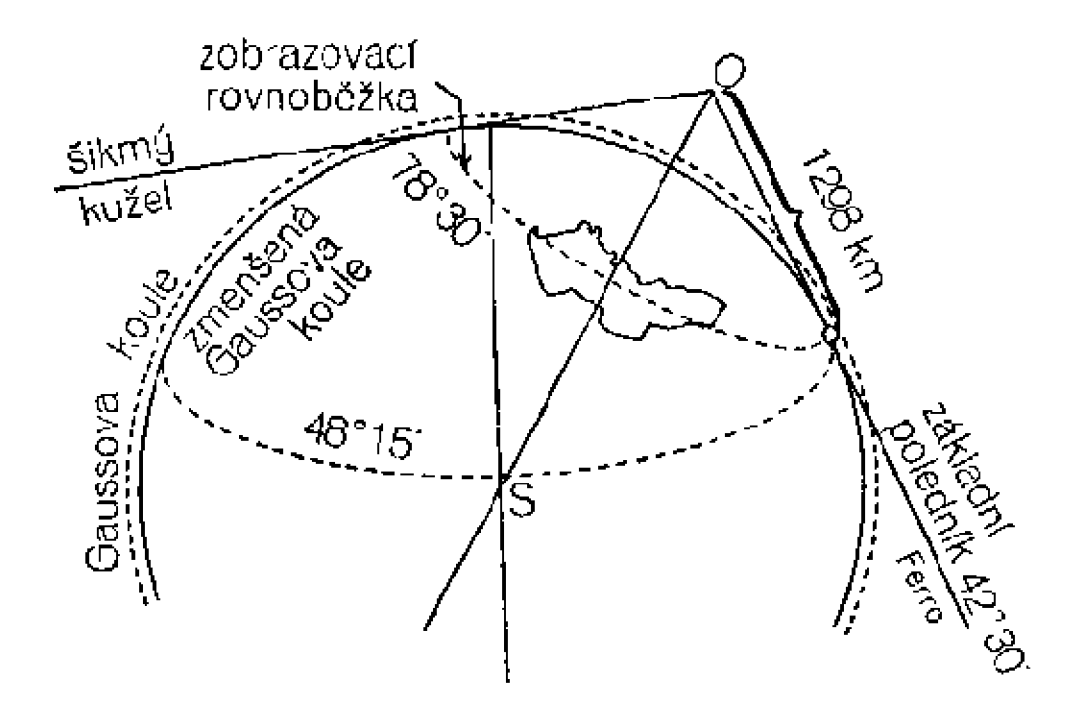

Obr. 2. Ukázka kuželového zobrazení v obecné poloze, zmenšená Gaussova koule, počátek a orientace souřadnicových os v S-JTSK.

### **5. SRAZKA MAPOVÉHO LISTU**

Srážka mapového listu se projevuje délkovou deformací mapové podložky. Příčiny této deformace vznikají již při výrobě mapového papíru. Jsou to: nestejnoměrné složení papírové směsi, působení vzdušné teploty a vlhkosti při skladování papíru, rozložení tlaku a vlhkosti při vlastním tisku mapy.

Dlouhodobé působení proměnné teploty a vlhkosti vzduchu na mapovou podložku způsobuje rozměrovou deformaci celkové mapy. Tyto změny jsou dosti pravidelné a mají povahu systematické chyby, ale plošný nátisk jednotlivých barev může způsobit nepravidelné deformace omezeného rozsahu. Osami symetrie deformace papíru jsou střední příčky mapového rámu, které jsou zpravidla souběžné nebo kolmé na směr výroby papíru. Délkové změny dosahují až 2% délky.

Absolutní srážka mapového listu AP se určí vztahem: *AP — Dv + Vd — dv* 

D, V - dané hodnoty rozměru mapového listu

 $D', V'-m$ ěřené hodnoty mapového listu

d, v - vážený aritmetický průměr z rozdílů daných a měřených hodnot rozměru mapového listu. Rozdíly daných a měřených hodnot mapového listu jsou označeny podle toho, kde se nachází: d<sub>H</sub>-horní rám, d<sub>S</sub> - střední příčka, d<sub>D</sub> - dolní rám, v<sub>1</sub>- levý rám, v<sub>2</sub>- střední příčka,

**v<sup>3</sup> -** pravý rám *d =*   $v = \frac{v_1 + 2v_2 + v_3}{4}$   $v = \frac{v_1 + 2v_2 + v_3}{4}$ 4 4

Elementární plošku dv není nutno uvažovat.

Celková plocha mapového listu je potom:  $P = D'$ . V'+ $\Delta P = P' + \Delta P$ 

Srážku mapového listu můžeme vyjádřit relativním způsobem v procentech:

 $d = 100^{\nu}$ Relativní plošná srážka: p = q + r, kde  $q = 100\frac{a}{p}$ ,  $r = 100\frac{b}{q}$ 

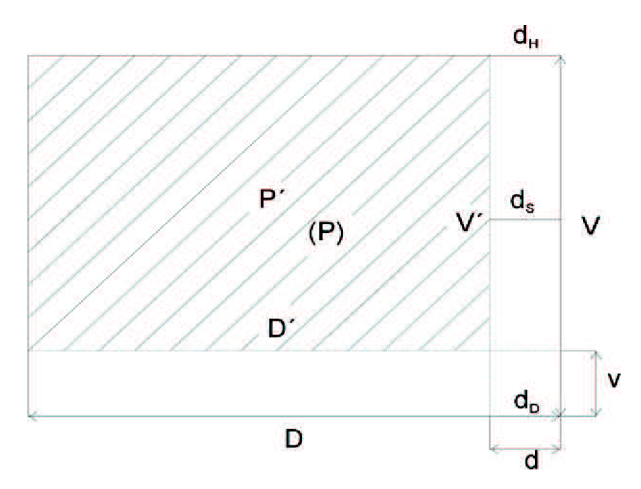

Obr. 3 Srážka mapového listu

#### **6. TRANSFORMACE**

Transformaci použijeme v situacích, pokud máme území, kde jsou k dispozici souřadnice bodů v různých geodetických soustavách nebo je jejich poloha vyjádřena rozdílným typem souřadnic. Podstatou transformace je převod polohových bodů z jednoho souřadnicového systému do druhého, tzn. získání polohy všech bodů v daném území v jednotném souřadnicovém systému a v jednotném typu souřadnic. Toto je důležité pro navazující měřické, výpočetní a zobrazovací práce.

Transformaci provádíme pomocí relativně malého množství bodů, tzv. identických bodů, které jsou obsaženy v původní a nové soustavě. Pro transformaci můžeme použít nejen reálných bodů, ale také fiktivních, které představují např. rohy mapových listů.

Zásady transformace podle [4] jsou:

- Identické body, jejichž souřadnice jsou známy v obou souřadnicových soustavách, mají být dostatečně spolehlivé a kvalitní
- Všechny transformované body mají ležet uvnitř mnohoúhelníku, spojujícího okrajové identické body
- Každému bodu v jedné souřadnicové soustavě má korespondovat jen jediný bod druhé soustavy
- Při transformaci každého bodu se má uplatňovat převážně vliv nejbližších identických bodů

Druhů transformací, které lze použít v geodetické praxi, je mnoho, záleží na tom, pro jakou geodetickou práci je využijeme. Mohli bychom šij e rozdělit na reziduálni a nereziduální a podle toho zdaje použijeme v rovině nebo v prostoru.

Při reziduálni transformaci nedochází ke ztotožnění souřadnic identických bodů, z čehož vyplývá vznik odchylek na těchto bodech, které se eliminují buď číselně (interpolací) nebo graficky pomoci deformačních diagramů. Naopak při nereziduální transformaci dochází ke ztotožnění souřadnic identických bodů.

Transformační klíč popisuje vztah mezi původní a novou soustavou. Definuje se na základě metody transformace a použité množiny identických bodů.

#### 6.1 Shodnostní transformace

Shodnostní transformaci použijeme v případě, kdy potřebujeme posunout a natočit původní souřadnicovou soustavu na novou, bez měřítkových nebo tvarových změn. Původní souřadnicovou soustavu si označíme  $0<sub>1</sub>$ , U, V, a novou soustavu  $0<sub>2</sub>$ , X, Y. Pro výpočet parametru shodnostní transformace potřebujeme znát 3 společné veličiny obou systémů. Z jednoho identického bodu získáme dvě společné veličiny (odpovídající si souřadnice u-x a v-y), které nám určí translaci neboli posun a pomocí třetí veličiny, která zahrnuje jednu společnou souřadnici identického bodu (u-x nebo u-y), kterou určíme rotaci, respektive vzájemné natočení obou soustav.

Vzorce pro výpočet shodnostní transformace jsou podle [4]:

 $x_p = x_0 + u \cdot \cos \omega - v \cdot \sin \omega$ 

 $y_p = y_0 + u \cdot \sin \omega + v \cdot \cos \omega$ 

Kde:

*xP , y p -* jsou souřadnice bodu P určeny v nové soustavě

- $x_0, y_0$  jsou souřadnice počátku původní soustavy, vyjádřeny v nové soustavě
- $\omega$  je úhel, který je sevřen mezi hlavními souřadnicovými osami X, U. Měří se ve směru chodu hodinových ručiček od nové k původní soustavě.

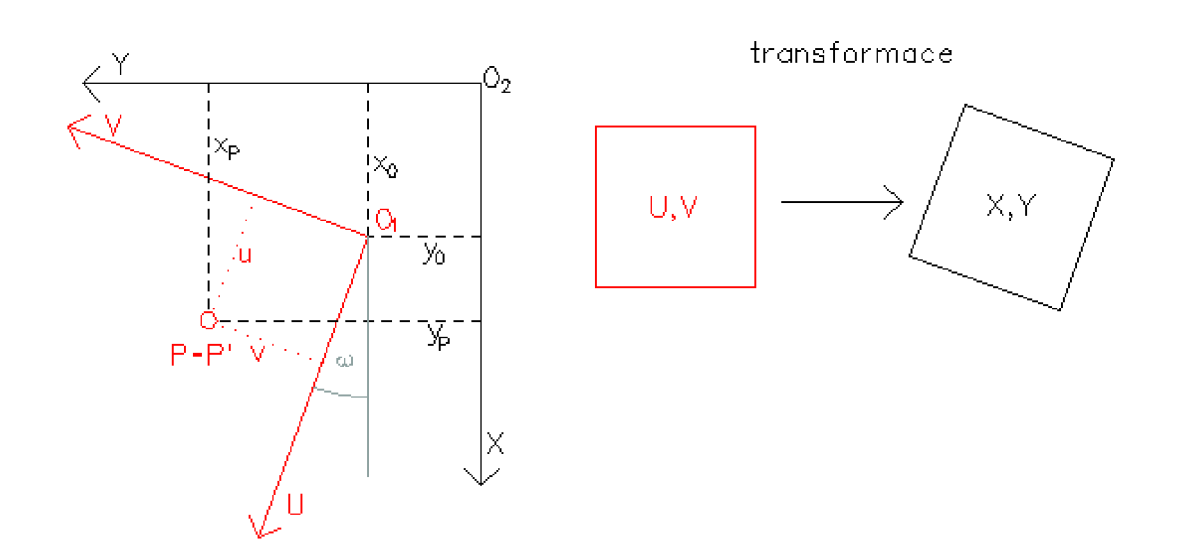

Obr. 4 Shodnostní transformace

#### 6.2 Podobnostní transformace

Podobnostní transformaci použijeme v případě, kdy potřebujeme posunout, natočit a měřítkově změnit (stejná měřítková změna ve směru obou os) původní souřadnicovou soustavu na novou. Původní souřadnicovou soustavu si označíme  $0<sub>1</sub>$ , U, V, a novou soustavu  $0<sub>2</sub>$ , X, Y.

Pro výpočet čtyř neznámých parametrů podobnostní transformace potřebujeme znát pravoúhlé rovinné souřadnice dvou identických bodů v obou soustavách.

Zavedením měřítkového faktoru m do rovnice shodnostní transformace získáme rovnice podobnostní transformace.

Hodnotu měřítkového faktoru m podobnostní transformace lze vypočítat pomocí

vzorce 
$$
m = \frac{S (v \text{ nov\'e soustav\'e})}{S (v \text{ původní soustav\'e})}
$$

Kde  $S$  – je vzdálenost mezi oběma identickými body v dané soustavě, vypočítaná z pravoúhlých rovinných souřadnic.

Vzorce pro výpočet podobnostní transformace podle [4] jsou:

$$
x_P = x_0 + au - bv
$$
  
\n
$$
y_P = y_0 + bu + av
$$
  
\n
$$
x_P = x_0 + au - bv
$$
  
\n
$$
x_P = m \cdot cos \omega
$$
  
\n
$$
x_P = m \cdot cos \omega
$$
  
\n
$$
x_P = m \cdot cos \omega
$$

*xP , y p -* jsou souřadnice bodu P určeny v nové soustavě

 $x_{0}$ ,  $y_{0}$  - jsou souřadnice počátku původní soustavy vyjádřeny v nové soustavě

- $\omega$  je úhel, který je sevřen mezi hlavními souřadnicovými osami X, U. Měří se ve směru chodu hodinových ručiček od nové k původní soustavě,
- $a, b j$ sou konstanty

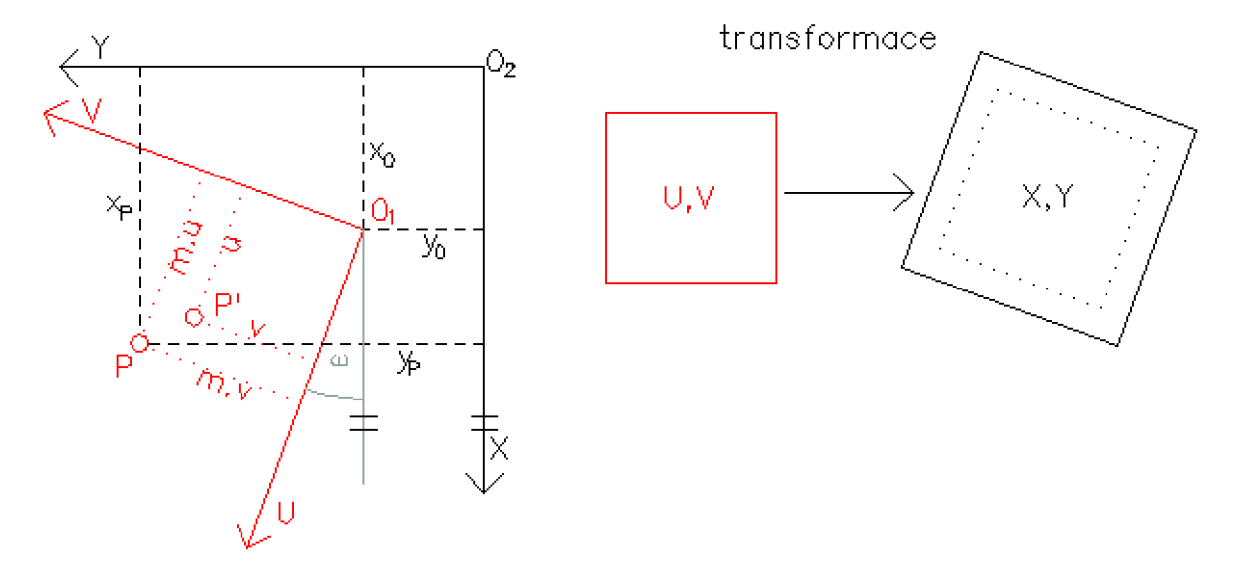

Obr. 5 Podobnostní transformace

#### 6.3 Afinní transformace

Afinní transformaci použijeme v případě, kdy potřebujeme posunout, natočit a měřítkově změnit (různá měřítková změna ve směru obou os) původní souřadnicovou soustavu na novou. Zachovává přímky a rovnoběžky. Není konformní, avšak lze ji s výhodou využít v případě, že ekvideformáty (spojnice stejných hodnot zkreslení) jsou různoběžné. Původní souřadnicovou soustavu si označíme  $0<sub>1</sub>$ , U, V, a novou soustavu  $0_2$ , X, Y.

Rovnice afinní transformace obsahuje šest neznámých parametrů. Pro určení těchto šesti parametrů je nutné znát souřadnice alespoň tří identických bodů v obou soustavách.

Vzorce pro výpočet afinní transformace podle [4] jsou :

$$
x_P = x_0 + m_x. u \cdot \cos \omega_x - m_y. v \cdot \sin \omega_y
$$

$$
y_P = y_0 + m_x \cdot u \cdot \sin \omega_x + m_y \cdot v \cdot \cos \omega_y
$$

*xP , y p -* jsou souřadnice bodu P určeny v nové soustavě

 $x_0$ , y<sub>0</sub> - jsou souřadnice počátku původní soustavy vyjádřeny v nové soustavě

 $\omega_x, \omega_y$  — jsou úhly, které mezi sebou svírají osy X - U a Y-V, definovány ve směru chodu hodinových ručiček od nové k původní soustavě.

 $m_\chi$ ,  $m_\nu$  — rozdílná měřítka ve směru os X, Y

Zjednodušení afinní transformace provedeme, pokud zvolíme stejné úhly stočení mezi souřadnicovými osami X-U a Y-V, takže platí:  $\omega_x = \omega_y = \omega$ . Z toho vyplývá, že získáme ortogonální afinní transformaci.

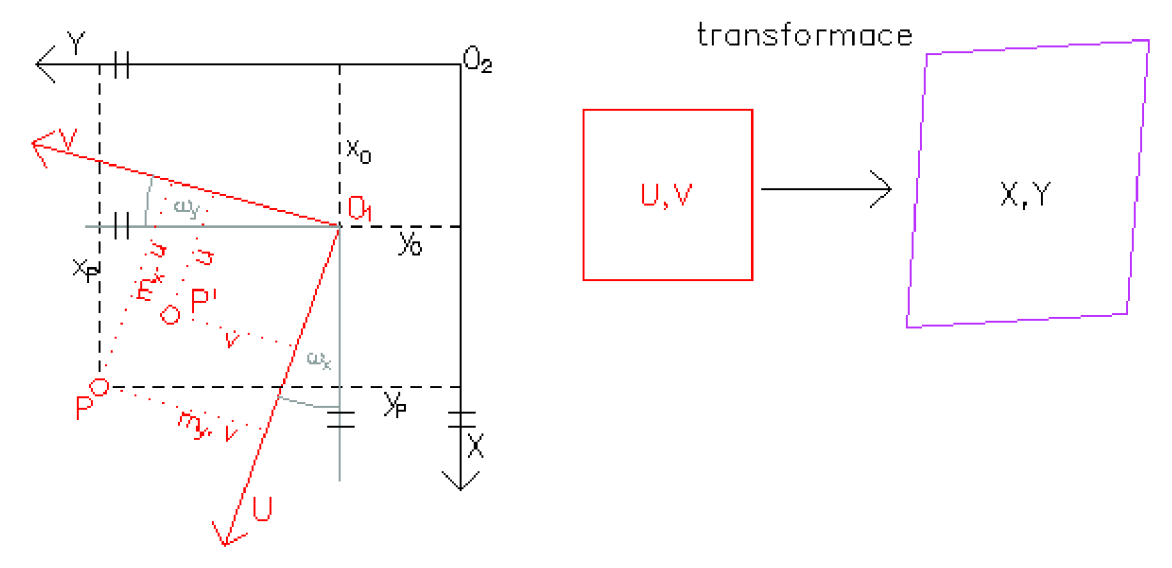

Obr. 6. Afinní transformace

#### 6.4 Projektivní transformace

Při této transformaci se všechny přímky zobrazují jako přímky a zachovává se na nich dvojpoměr bodových čtveřic. Nejsou zachovány úhlové ani délkové poměry. Jde vlastně o středové zobrazení (projekci) dvou rovinných souřadnicových systémů. Pro transformaci se využívá společný bod, označován jako střed promítání, kterým prochází všechny projekční paprsky. Při transformaci čtverce získáme obecný čtyřúhelník s omezením, že žádný vnitřní úhel tohoto čtyřúhelníku nesmí přesáhnout hodnotu 180 stupňů.

Rovnice projektivní transformace obsahuje osm neznámých parametrů. Pro určení těchto osmi parametrů je nutné znát souřadnice alespoň čtyř identických bodů v obou soustavách, z nichž žádné tři body nesmí ležet na jedné přímce.

Vzorce pro výpočet projektivní transformace jsou podle [4]

$$
x = \frac{a_1 \cdot u + b_1 \cdot v + c_1}{a \cdot u + b \cdot v + 1} \qquad \qquad y = \frac{a_2 \cdot u + b_2 \cdot v + c_2}{a \cdot u + b \cdot v + 1}
$$

a lze je odvodit ze vztahů pro prostorovou podobnostní transformaci.

*x, y -* jsou souřadnice bodů v nové soustavě

*u, v* - jsou souřadnice bodů v původní soustavě

 $a, a_1, a_2, b, b_1, b_2, c_1, c_2, -$  jsou koeficienty vypočtené z osmi rovnic pro čtyři identické body.

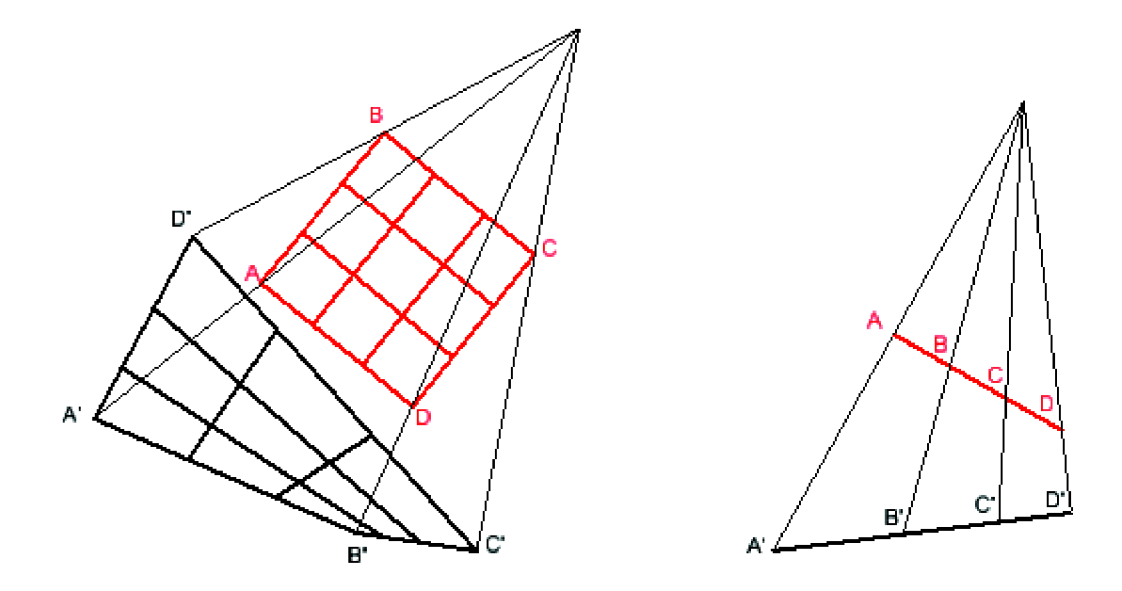

Obr. 7. Projektivní transformace

#### **7. DOTRANSFORMACE**

Dotransformace se používá pro odstranění zbytkových odchylek vznikajících na identických bodech při klasických transformacích. Jsou způsobeny nedostatečnou deformací sítě bodů staré soustavy souřadnic na body soustavy nové.

Dotransformaci použijeme:

- je-li cílová soustava přesnější, jak soustava výchozí
- jsou-li pro nás souřadnice bodů v cílové soustavě, bez ohledu na jejich přesnost, závazné.

#### 7.1 Jungova dotransformace

Jungova dotransformace patří do skupiny nereziduálních transformací, z tohoto důvodu budou odchylky na všech identických bodech po provedení dotransformace nulové a nelze počítat střední chyby. Tato metoda je založena na obecných aritmetických průměrech. Na změně souřadnic transformovaných bodů se nejvíce podepíší odchylky na nejbližších identických bodech.

Rozdíly na identických bodech budou podle [9]

$$
\delta x_i = X_i - x_i
$$

$$
\delta y_i = Y_i - y_i
$$

 $P_i$ -označuje množinu identických bodů, kde  $X_i, Y_i$  jsou souřadnice nové soustavy a  $x_i, y_i$ jsou souřadnice původní soustavy

Pj-označuje množinu transformovaných bodů, u kterých jsou známy pouze původní souřadnice  $x_i$  a  $y_i$ .

Pro každý bod plochy, kterou transformujeme, platí:

$$
X_j = x_j + \delta_{xj}
$$
  
\n
$$
\delta_{xj} = \frac{\sum_{i=1}^n p_{ij} \cdot \delta x_i}{\sum_{i=1}^n p_{ij}} \qquad \delta_{yj} = \frac{\sum_{i=1}^n p_{ij} \cdot \delta y_i}{\sum_{i=1}^n p_{ij}}
$$
  
\n
$$
Y_j = y_j + \delta_{yj}
$$

Kde 
$$
p_{ij} = \frac{1}{s_{ij}^2}
$$
,  $s_{ij}^2 = \sqrt{(x_i - x_j)^2 + (y_i - y_j)^2}$ 

n-je počet identických bodů a s<sub>ij</sub>- vzdálenost transformovaného bodu od identického bodu.

#### 7.2 Thin Plate Spline

Thin Plete Spline (TPS) je dotransformace odstraňující odchylky na bodech transformačního klíče a vyrovnává území mezi nimi za použití úzkých plátů, které jsou křiveny pomocí parabol tak, aby křivost byla minimální a opravy nulové. Důsledkem je, že při nerovnoměrném pokrytí území zadanými body, může dojít k výrazné deformaci v území vzdáleném od identických bodů

Podle [8] je (TPS) metoda, která je založena na modelu deformace nekonečného a nekonečně tenkého kovového plátu. Síť souřadnic (imaginární kovový plát) se umístí na referenční objekt a následně se tvaruje tak, aby se dosáhla shoda s porovnávaným objektem. Rozdíly mezi objekty vystihuje deformace původně pravoúhlé sítě, resp. rovinného plátu.

#### 7.3 Ostrovní dotransformace

Tato dotransformace je alternativou Jungovy dotransformace. Je vhodná v případě velkého počtu a hustoty bodů transformačního klíče. Pomocí trojúhelníkové sítě jsou vyhledány blízké body, nad kterými se proloží vyhlazené křivky oprav. Tato metoda je velmi vhodná pro automatické posuny jednotlivých částí území s přibližně stejnou velikostí a směrem opravy polohy, tzv. ker nebo ostrovů, včetně rozumně citlivého vyrovnání prostoru mezi krami.

#### 7.4 Porovnání metod dotransformací

Rozdíly mezi jednotlivými metodami dotransformací se projevují v okolí identických bodů. Toto okolí je ovlivněno vyrovnanými odchylkami na identických bodech. Názorný příklad je na Obr. 8. a Obr. 9. Na prvním obrázku je černě znázorněná referenční síť, fialověje vyjádřen rastr, modré šipky zobrazují směr a velikost oprav na identických bodech a zelené čáry vyznačují hrany bloků, kde se výrazně mění směr oprav. Druhý obrázek zobrazuje porovnání výsledků jednotlivých metod. Tyto výsledky jsou barevně odlišené (Jungova - modře, TPS - červeně, Ostrovní-hnědě).

Nejmenší odchylky od referenční sítě jsme získali použitím TPS a největší při použití Jungovy do-transformace, zde vidíme extrémy vznikající v identických bodech a značné odchýlení od referenční sítě. Při použití Ostrovní do-transformace se výrazně projevila

největší odchylka na identickém bodě. Zde můžeme vidět, že se nezachovala podmínka vyrovnávací transformace a neztotožnily se identické body.

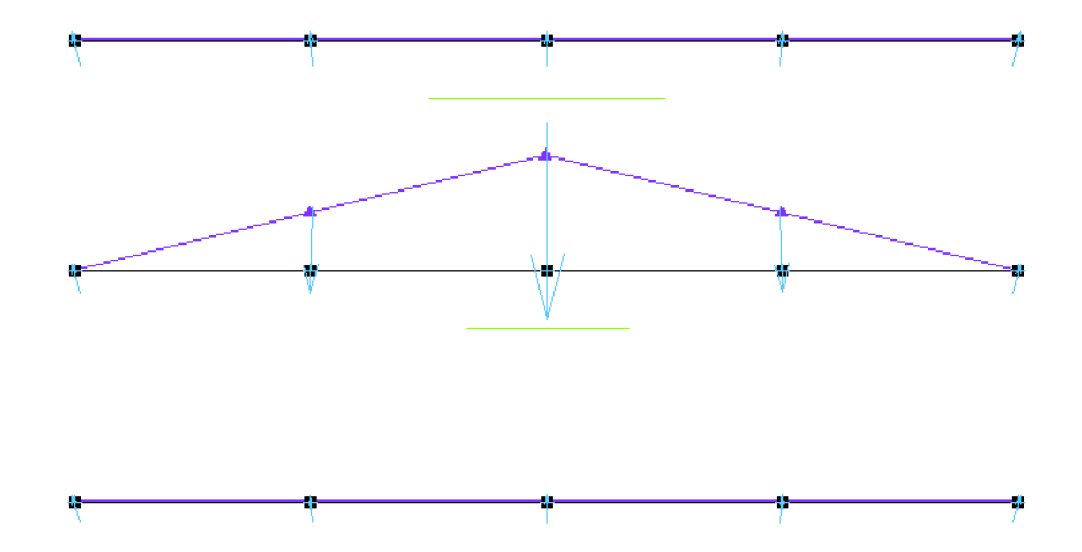

Tento příklad je pouze orientační a nemusí platit pro jiné rozložení identických bodů.

Obr. 8. Znázornění: černě-referenční sít, fialově-deformovaný rastr, modře-velikost a směr oprav na identických bodech, zeleně-hrany bloků.

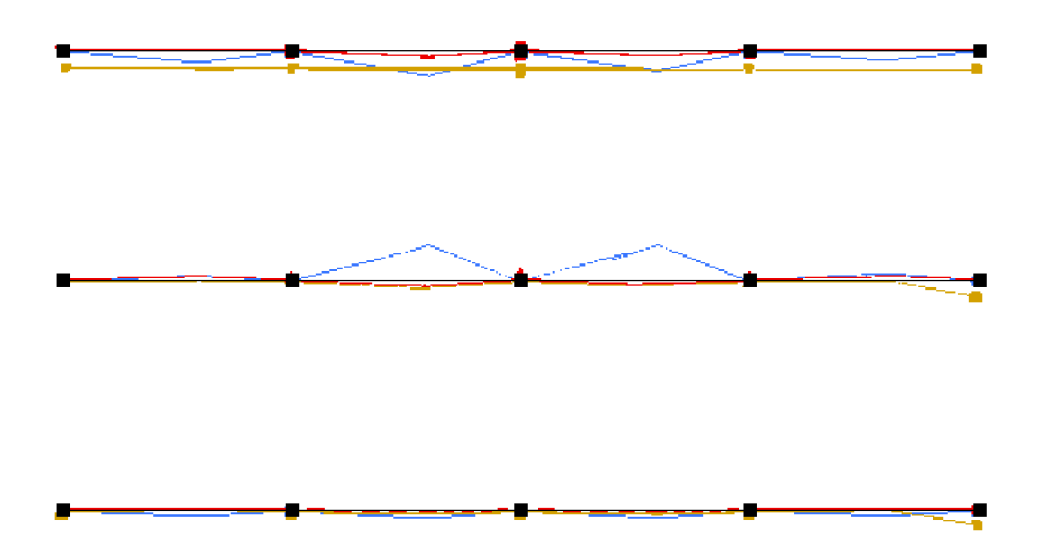

Obr. 9. Znázornění výsledků použitých dotransformací: modře-Jungova, červeně-TPS, hnědě-Ostrovní

# **8. GLOBÁLNÍ TRANSFORMAČNÍ KLÍČ**

Globální transformační klíč (GTK) umožňuje jednoznačný převod mezi S-SK a S-JTSK , který je definován množinou identických bodů číselné triangulace I. až III. řádu, u kterých známe souřadnice v obou systémech a dále typem použité nereziduální transformace (po transformaci dochází ke ztotožnění souřadnic identických bodů transformačního klíče v obou systémech). GTK je sestaven samostatně pro souřadnicový systém gusterbergský a svatoštěpánský tak, aby byl dodržen jednotný převod nejen v celém prostoru jednotlivých souřadnicových soustav, ale i na jejich styku. Takto vytvořený GTK má dále jednoznačně charakterizovanou přesnost lokalizace S-SK vůči S-JTSK, vztaženou k bodům základního polohového bodového pole S-JTSK. Použitím GTK

- je dodržena zásada postupu "z velkého do malého"

- odpadají veškeré subjektivní rozhodování o identitě podrobných bodů, na které se má provést "transformace po blocích"

- není nutné provádět v přepracovaném prostoru jakékoli geodetické práce, šetření, vyhledávání a dodatečné určování podrobných bodů polohopisu

- odpadá diskuse a uvádí se na pravou míru tvrzení, že neexistuje jednoznačný exaktní vztah mezi S-SK a S-JTSK.

# **9. PLÁTOVÁNÍ - BIKUBICKÝ COONSŮV PLÁT**

Plátování se používá pro odstranění srážky rastrových souborů mapových listů. Standardní mapové listy v S-SK v měřítku 1:2880 byly konstruovány jako pravidelné obdélníky o rozměru (65,85 x 52,68 cm), u kterých může srážka mapového listu činit až několik procent. Volíme takové exaktní postupy transformací, které tyto skutečnosti zohledňují. Použijeme geometrické teorie ploch (tzv. plátování), kdy deformace modelu mapového listuje popsána pomocí interpolačních ploch určených svým okrajem. Deformovaný průběh rámu mapového listu můžeme modelovat pomocí kubických spline křivek. Zvolené body pro transformaci jsou body na rámu mapového listu (rohy mapových listů, pětipalcové a palcové značky). V počátečním a koncovém bodě křivky jsou vektory druhých derivací nulové (kubický přirozený spline), a provedeme - li uniformní parametrizaci, lze určit jednotlivé oblouky jako Furgusonovy kubiky. Deformační poměry uvnitř mapového listu modelujeme povrchem bikubického Coonsova plátu, který zajišťuje hladké napojení sousedních plátů (za podmínky hladké hranice).

Přesnost určení polohy rohů rekonstruovaného mapového listu má zásadní vliv na průběh spline křivky a v konečném výsledku na kvalitu spojení mapových listů.

Po zkonstruování spline křivek, tvořících okraj, je již možné vytvořit bikubický Coonsův plát, který je matematickým modelem proměřeného mapového listu. Pro transformaci dále potřebujeme ještě jeden plát, který představuje ideální mapový list ve zvoleném cílovém souřadnicovém systému. Oba tyto modely jsou pak využity pro výpočet odpovídajících si bodů pro transformaci po částech.

Souřadnice libovolného bodu (x, y) na plátu jsou dány pomocí parametrů *u,* v. Na základě znalostí těchto parametrů můžeme určit polohu bodů v souřadnicové soustavě deformovaného mapového listu a také souřadnice odpovídajících bodů v souřadnicích cílového souřadnicového systému.

Vlastní transformace mapového listu pak probíhá projektivně po částech, na které je rozdělen mapový list volbou parametrů  $u$  a v tak, aby byl eliminován vliv rozdílné srážky mapového listu.

Výsledkem transformace po částech je několik rastrů, které se spojí do jediného rastru ideálního, celistvého mapového listu již v souřadnicích zvoleného souřadnicového systému S-SK. Takto vznikne nedeformovaný rastrový obraz mapového listu, který není ovlivněn subjektivní volbou identických bodů.

### **10.PRAKTICKÁ ČÁST**

Tato práce pojednává o vlivu jednotlivých metod Jungovy, TPS a Ostrovní dotransformace zpřesněného rastru s ohledem na rozložení a počet identických bodů. Pro testování jednotlivých metod byl zvolen intravilán katastrálního území Velká Bystřice, kde je nyní platná digitální katastrální mapa vyhotovena z obnovy katastrálního operátu novým mapováním. Historicky nejstarší katastrální mapy tohoto území vznikaly v období stabilního katastru, v souřadnicovém systému Sv. Štěpán. Přibližně o 150 let později byly zde vytvořeny technicko-hospodářské mapy v souřadnicovém systému S-JTSK.

Katastrální úřad v Olomouci mi poskytl rastry analogové mapy stabilního katastru daného a sousedních katastrálních území a digitální katastrální mapu Velké Bystřice. Mapové listy byly vyhotoveny převážně v měřítku 1:2880, pouze území Velký Týnec a Svésedlice byly zobrazeny v katastrální mapě v měřítku 1:2500.

Práci jsem vyhotovil podle [15] návodu pro převod map v systémech stabilního katastru do souvislého zobrazení v S-JTSK a [15] Technologického postupu pro převod map v systémech stabilního katastru do souvislého zobrazení v S-JTSK systémem Kokeš.

Velkou část zpracování, od vytvoření rastrové přehledky, přes souvislé zobrazení, až k jednotlivým dotransformacím, jsem vyhotovil s využitím geodetického programového systému Kokeš 9.1.0.16186. Pro porovnání seznamu souřadnic a výpočty přesnosti jsem použil program Groma 8. Textovou část a grafy jsem vytvořil v prostředí Microsoft office 2007.

#### 10.1 Přehled zpracování

Převod rastrových souborů map vyhotovených v S-SK do S-JTSK lze rozdělit do jednotlivých kroků:

- stanovení lokality
- rekonstrukce zdrojových rastrů a eliminace jejich srážky pro zadané a sousední katastrální území
- vytvoření celkového rastru zpracovávaného katastrálního území a sousedních katastrálních území
- vytvoření doplněného hraničního polygonu
- vytvoření vyrovnaného souvislého rastru v S-SK podobnostní transformací s Jungovou do-transformací na bodech doplněného vektorového hraničního polygonu
- transformace vyrovnaného souvislého rastru v S-SK do S-JTSK pomocí GT K
- vytvoření zpřesněného rastru v S-JTSK podobnostní transformací s Jungovou, TPS nebo Ostrovní do-transformací na bodech doplněného vektorového hraničního polygonu a na identických bodech v intravilánu katastrálního území.

#### 10.2 Lokalita zpracování

Velká Bystřice je město, které leží ve východní části Olomouckého kraje. Rozloha katastrálního území činí 9,21 km<sup>2</sup>, počet obyvatel ke dni 1. 1. 2010 byl 3034. Sousedící katastrální území jsou Lošov, Bukovany, Bystrovany, Holice, Velký Týnec, Čechovice, Svésedlice, Přáslavice, Mrsklesy na Moravě a Hlubočky.

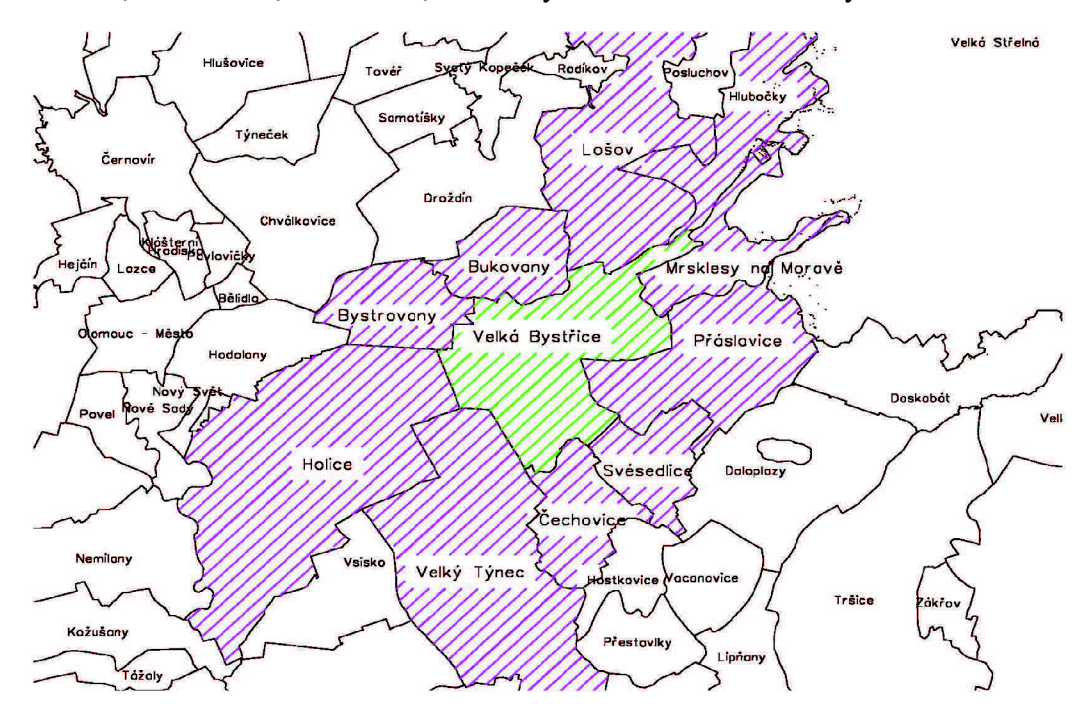

Obr. 10. Velká Bystřice a okolní obce

| Druh mapy         | Měřítko | Platnost od: | Platnost do: |
|-------------------|---------|--------------|--------------|
| $S-SK S\check{S}$ | 1:2880  | 1833         | 1. 1. 1980   |
| <b>THM</b>        | 1:2000  | 1.1.1980     | 1.4.2000     |
| DKM               | 1:1000  | 1.4.2000     |              |

Přehled historického vývoje katastrálních map v k.ú. Velká Bystřice

#### 10.3 Umístění rastrové přehledky mapových listů do S-SK

Přehledka mapových listů katastrálního území je umístěná na jednom z mapových listů a obsahuje schematické znázornění průběhu katastrální hranice, rozměr a klad mapových listů. Protože označení jejich nomenklatury vykazuje hrubé chyby je vhodné tuto rastrovou přehledku lokalizovat do S-SK, tak aby byla zřejmá návaznost hranic jednotlivých katastrálních území. Ukázka přehledky lokalizované v S-SK je na Obr. 11.

Zobrazil jsem si rastr mapového listu, na němž je přehledka umístěna. Odstranil jsem okolní kresbu a samotnou přehledku jsem pomocí afinní transformace umístil na klad mapových listů v souřadnicovém systému Sv. Štěpán. Pro uložení takto transformované přehledky musím použít funkci přerastrování. Tímto vznikne nový rastr, který je lokalizovaný v souřadnicovém systému Sv. Štěpán.

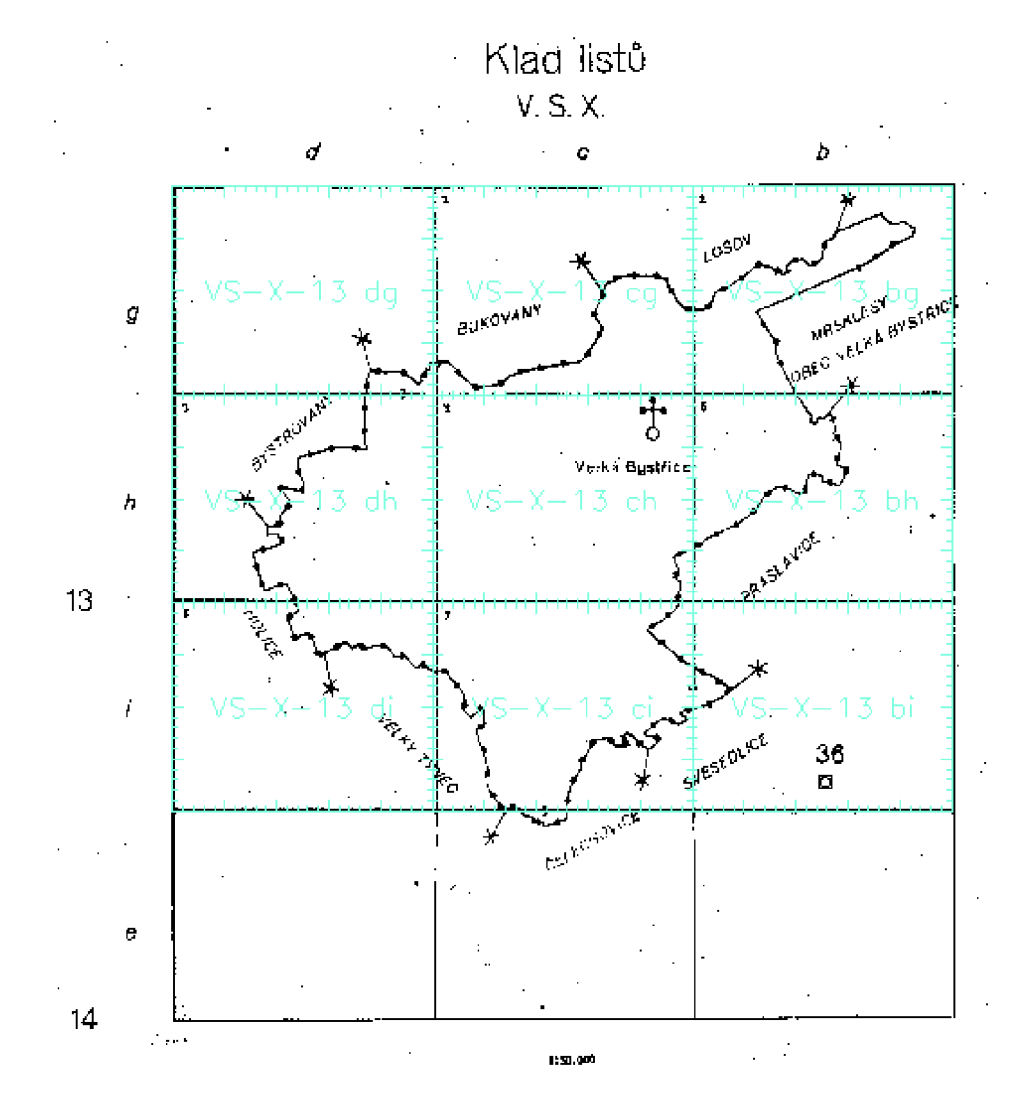

Obr. 11. Přehledka mapových listů daného území transformovaná do S-SK.

#### 10.4 Rekonstrukce mapového listu

Rekonstrukce mapového listu zahrnuje takové činnosti, které vedou k odstranění srážky mapového listu a jeho umístění v souřadnicovém systému stabilního katastru.

Podkladem pro rekonstrukci mapového listu jsou naskenované rastry mapových listů stabilního katastru, které jsou ovlivněny deformací způsobenou vlastnostmi papíru měnícími se s časem.

#### 10.4.1 Proměření rámu mapového listu

Při proměření rámu mapového listu jsem v programu otevřel zvolený zdrojový rastr mapového lisu. Pomocí grafického vstupu jsem z rastru odsunul rohy mapového listu a palcové spolu s pětipalcovými rámovými značkami. Obr. 10. 2. 3.1 znázorňuje odsunuté rámové značky. Tímto mi vznikl seznam souřadnic obsahující souřadnice rohů mapového listu, souřadnice palcových a pětipalcových značek. Rámové značky mi sloužily pro odstranění srážky mapového listu metodou plátování. Jednotlivé pláty vzniknou rozřezáním mapového listu spojnicemi protilehlých značek.

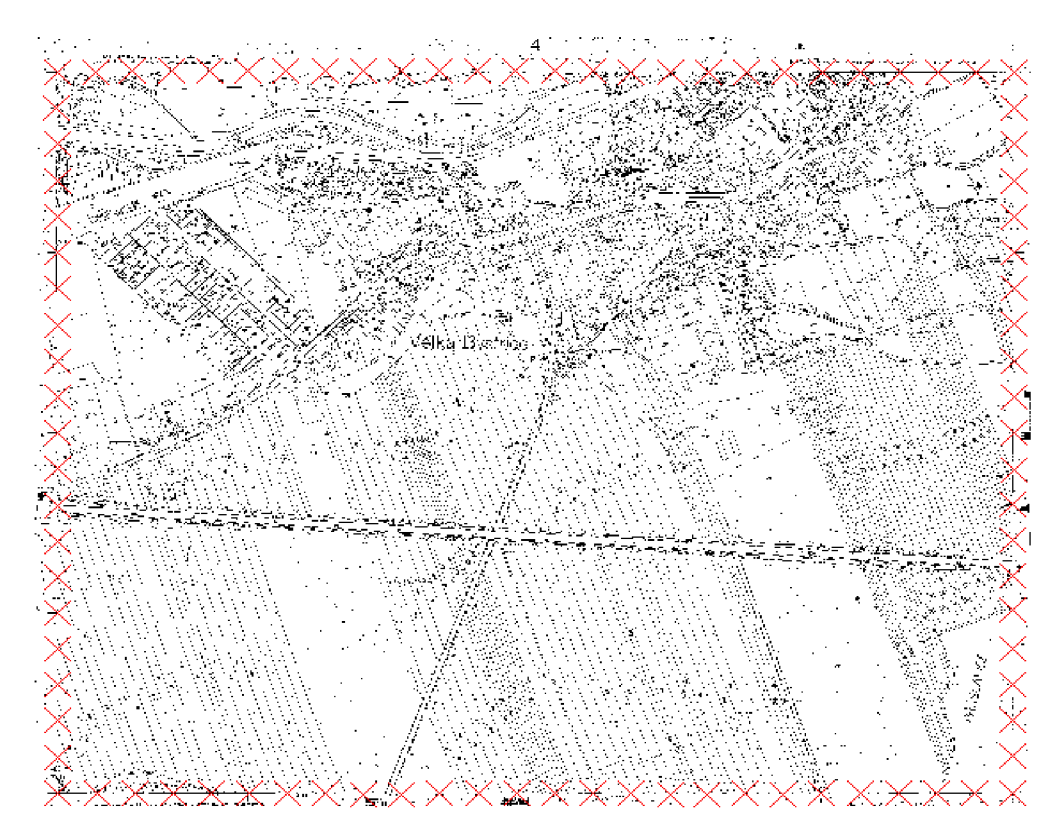

Obr. 12. Odsunuté rámové značky po obvodu mapového listu

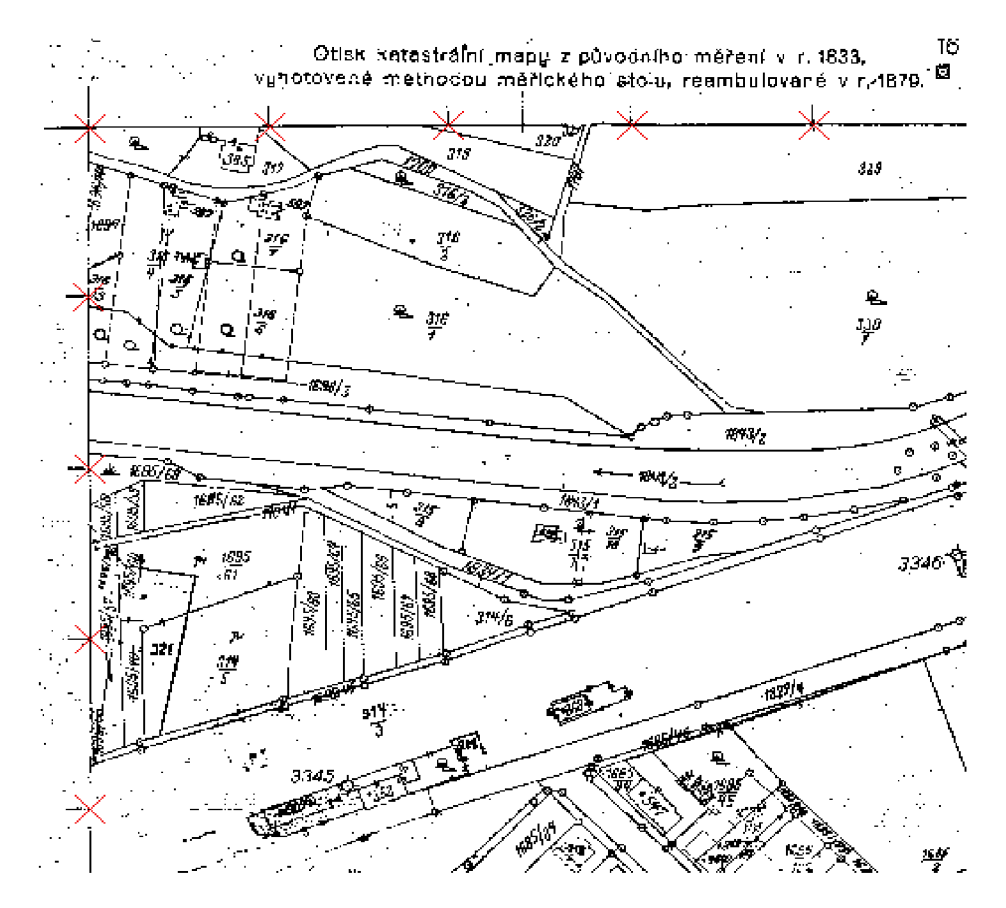

Obr. 13. Detailní zobrazení odsunutých rámových značek

#### 10.4.2Určení kladu listů a vytvoření vektorové přehledky

V tomto kroku jsem pracoval se zvoleným zdrojovým rastrem, souřadnicemi rohů a značek mapového listu, souborem vektorového kladu mapových listů umístěných v S-SK a rastrovou přehledkou katastrálního území.

Pro určení kladu listu jsem použil funkci – Určení kladu mapového listu. Do zobrazeného dialogu jsem vložil pomocí sejmutí bodů z obrazovky souřadnice rohů rámu. Pro určení rozměru palce ve směru osy X a Y , jsem graficky sejmul dvě po sobě jdoucí rámové značky v obou osách. Následně se v dialogu zobrazil rozměr palce a vypočtený rozměr mapového listu v palcích. Další krok představuje doplnění dialogu o měřítko mapového listu, souřadnicovou soustavu a označení mapového listu.

Po vyplnění požadovaných údajů se modře zobrazila pomocná kresba kladů mapových listů. Uprostřed tohoto kladu se černě zobrazil zadaný mapový rám, který jsem mohl pomocí dialogu umístit na požadované místo. Po odsouhlasení polohy zadaného mapového rámu v kladu mapových listů se zobrazil v místě zdrojového rastru rám mapového listu s ideální polohou mapových značek označené symbolem O.

Tyto značky jsem použil pro kontrolu, která zahrnovala porovnání s odsunutými rámovými značkami. Obr. 10. 2. 3. 2. Znázorňuje polohu odsunutých a ideálních rámových značek. Pokud by se tyto značky od sebe hodně lišily, musel bych použít pro plátování jinou rámovou značku.

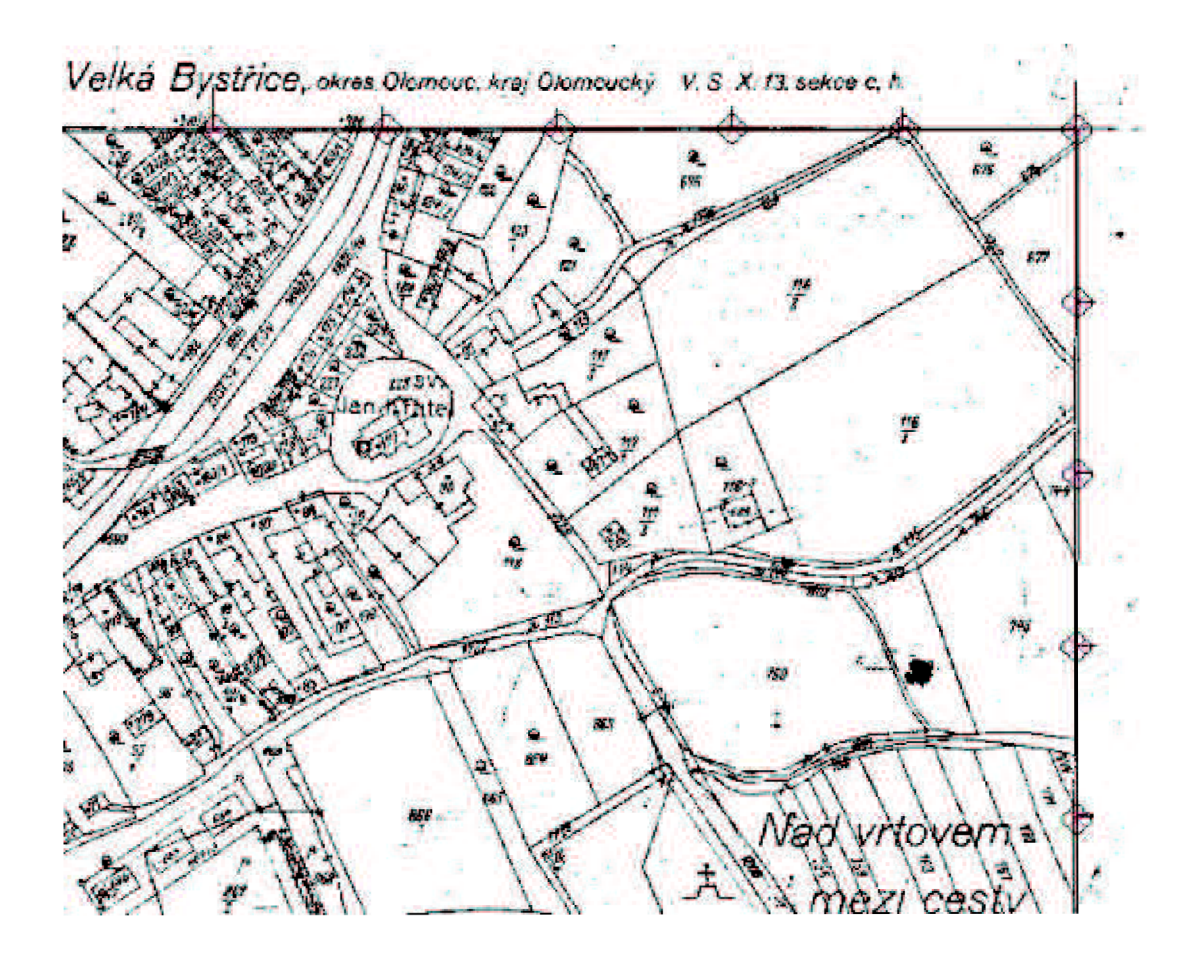

Obr. 14. Umístění odsunutých a ideálních rámových značek.

*Přehledka kladu mapových listů Kraj: Olomoucký Katastrální území : Velká Bystřice* 

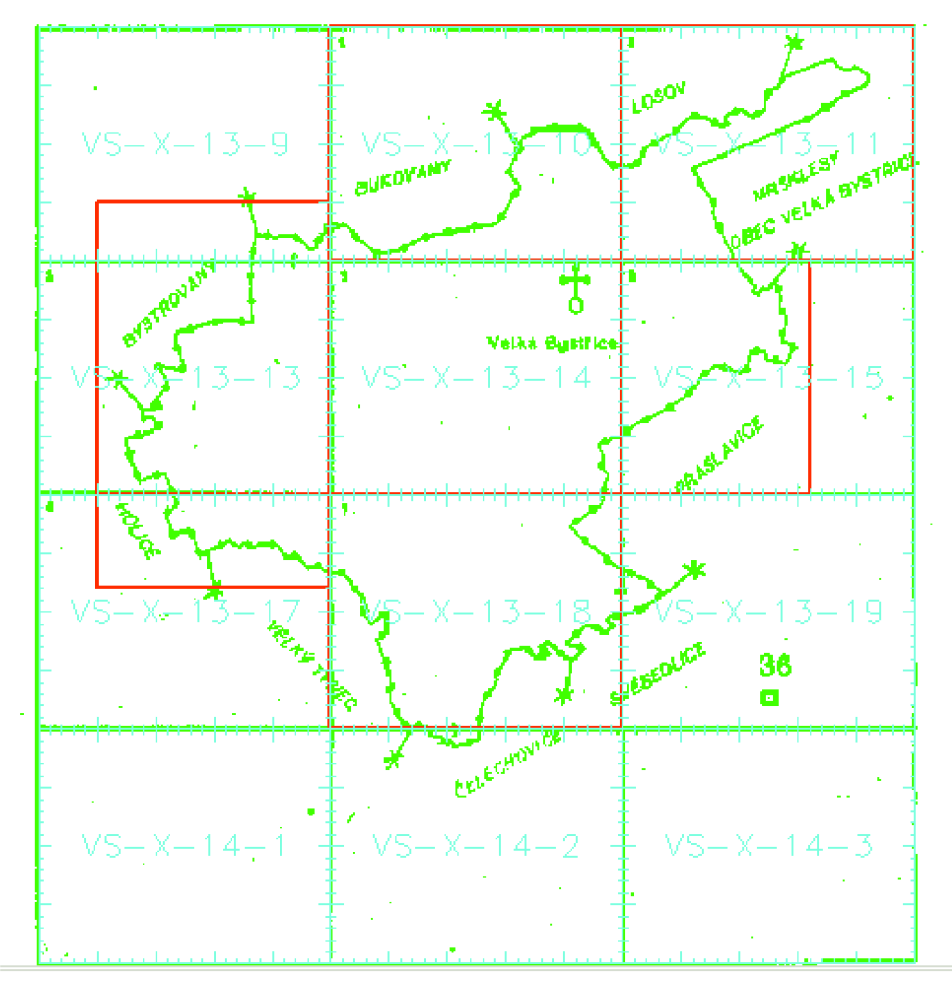

Obr. 15. Vektorová přehledka

#### 10.4.3Příprava transformace mapového listu

Do přípravy transformace mapového listu patří výběr souřadnic rohů rámu a rámových značek, zobrazených na příslušném mapovém listu a výběr bodů pro transformaci.

Spustil jsem funkci - Příprava transformace m. 1. Zobrazil se dialog, do kterého jsem zadával všechny čtyři rohy rámů v požadovaném pořadí. Následně jsem do téhož dialogu zadal digitalizované body, odpovídající rámovým značkám postupně na všech čtyřech stranách rámu. Tyto zadané rámové značky jsem následně vybral pro transformaci a tvorbu plátů. Podmínkou je výběr dvojic bodů, odpovídajících téže rámové značce na protilehlých stranách listu. Zadané body se po výběru označily symbolem čtverce a rohy jednotlivých

plátů se zobrazily kolečkem s tečkou, viz Obr. 16. Pro transformaci jsem musel zadat cílový obdélník, místo, kde se měl umístit transformovaný mapový list.

Pomocí dialogu pro uložení souboru jsem uložil textový soubor se zadáním bodů pro transformaci. Zároveň je automaticky uložen soubor obsahující souřadnice bodů rámového dělení vymezující jednotlivé pláty.

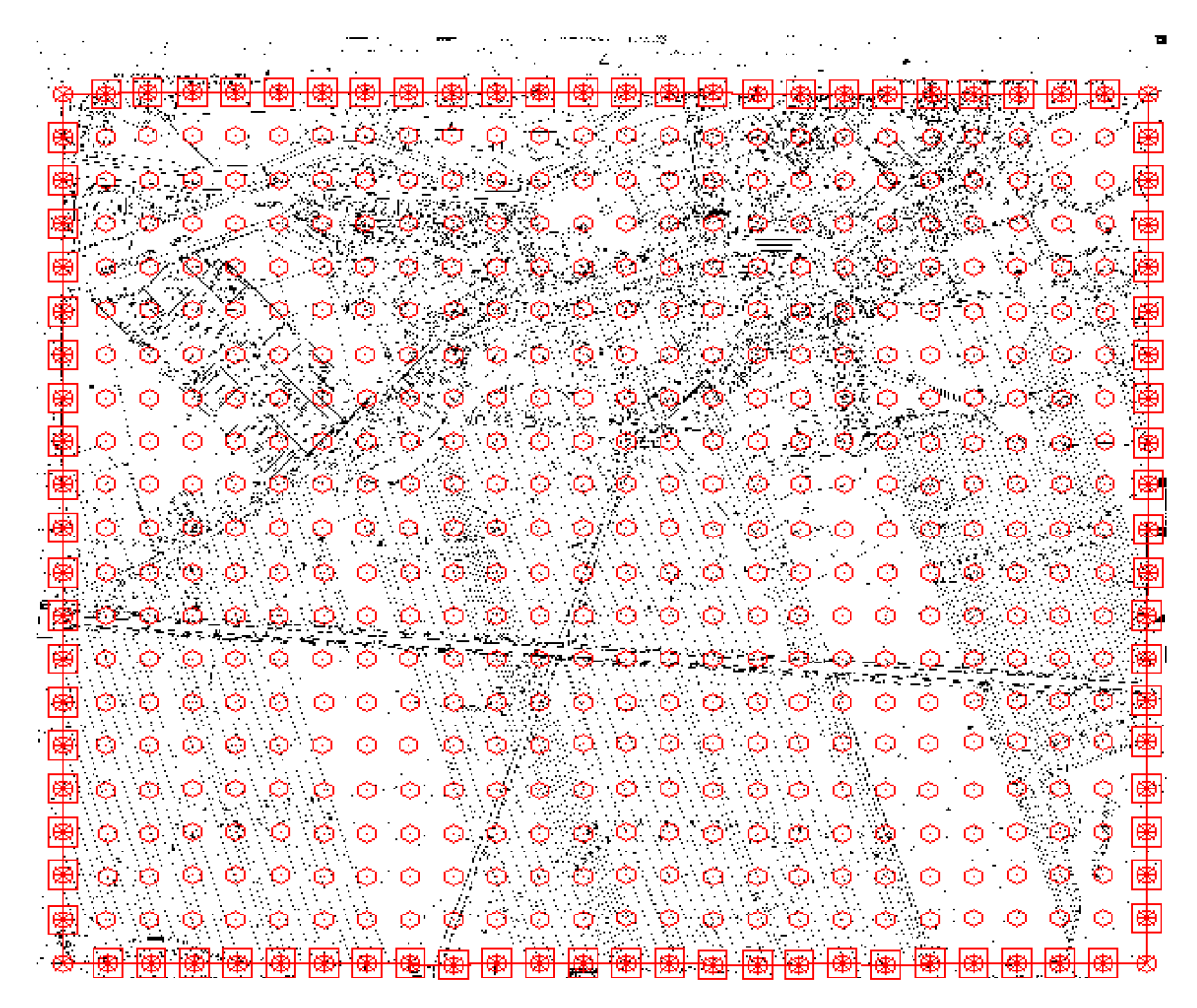

Obr. 16. Zobrazení rohů jednotlivých plátů

#### 10.4.4Transformace mapového listu

Pomoci funkce - transformace rastru m.l. jsem provedl transformaci mapového listu. V dialogu, který se zobrazil po aktivování této funkce, jsem označil název zadaného mapového listu a následně v dialogu pro otevření souboru jsem vybral k němu příslušný textový soubor s body pro transformaci. Po tomto kroku se automaticky provedla projektivní transformace po částech vymezených jednotlivými pláty, která umístí rastr mapového listu do systému Sv. Štěpán a zároveň provede korekci srážky mapového listu.

Pokud na hranách jednotlivých plátů dojde k výskytu nespojitostí kresby, objeví se dialog, který informuje o počtu a charakteristice nespojitostí. Oblasti nespojitosti jsou místa na rozhraní dvou plátů, kde vzdálenost obrazů zdrojových boduje větší než průměrná velikost jednoho pixelu v tomtéž místě. V tomto případě nejprve zvolíme z nabídky v dialogu možnost - pokračovat. V místě natransformovaného rastru se objeví pomocná kresba označující červenými oblouky oblasti výskytu nespojitostí. Pokud jsou tyto nespojitostí zobrazeny vně mapového rámu, nemusím se tím zabývat a pokračuji dál. Pokud se objevili nespojitostí uvnitř mapového rámu, musím provést kontrolu zadání rámových značek, popřípadě provést rekonstrukci chybějící nebo chybně vykreslených značek. Velikost a polohu nespojitostí mohu zjistit z protokolu transformace rastru mapového listu. Ukázka protokoluje na Obr. 17.

V případě, že jsem nenašel závady v zadání a výběru rámových značek a nespojitostí zůstávají příliš velké, musím znovu provést naskenovaní příslušného mapového listu nebo použít naskenovaný historicky starší mapový podklad.

U všech mých rekonstruovaných mapových listů se objevili nespojitostí pouze vně kresby, proto jsem nemusel provádět žádné další opatření.

Tímto způsobem vytvořím ze zdrojového rastru rastr rekonstruovaný. Tento postup jsem aplikoval na všechny zdrojové rastry mapových listů zadaného a okolních katastrálních území.

| transformace rastru m. l.<br>transformace rastru D: Rekonstrukce rastrů ML\Velká Bystrice\OLVBYS05\OLVBYS05.CIT<br>soubor ident. bodů D:\ Rekonstrukce rastrů ML\Velká Bystrice\OLVBYS05\OLVBYS05.txt                                                                                                    |  |  |  |  |  |  |  |  |  |
|----------------------------------------------------------------------------------------------------|--|--|--|--|--|--|--|--|--|
| kontrola spojitosti                                                                                                    |  |  |  |  |  |  |  |  |  |
| pixel zdrojový bod (Y,X) cíl 1. bod (Y,X) cíl 2. bod (Y,X)<br>pláty posun<br>0.000053 0.098359 214.2765 3917.3865 -37999.979 -81621.075 -37999.979 -81621.075<br>0 <sub>1</sub><br>0 18 0.047932 0.098371 428.5530 1954.7759 -37807.275 -81602.238 -37807.227 -81602.238<br>1 2 0 002891 0 098378 211 9143 4325 5648 -38039 982 -81620 847 -38039 982 -81620 844<br>1 19 0.005470 0.097990 426.1908 4121.4756 -38019.998 -81600.000 -38020.004 -81600.000<br>2 3 0.000843 0.098332 211.6428 4736.2527 -38079.989 -81620.807 -38079.989 -81620.806<br>2.20 0.001563 0.097397 423.5571 4530.9087 -38060.005 -81600.000 -38060.006 -81600.000<br>3 4 0.001920 0.098275 211.3183 5146.3830 -38119.999 -81620.762 -38119.999 -81620.761<br>3 21 0.003576 0.097530 422.9611 4941.3178 -38100.006 -81600.000 -38100.009 -81600.000<br>4 5 0.001321 0.098166 210.3366 5556.3933 -38160.012 -81620.641 -38160.012 -81620.640<br>4 22 0.002660 0.097557 421.6549 5351.3881 -38140.011 -81600.000 -38140.014 -81600.000<br>5 6 0.000141 0.098019 210.8114 5965.6006 -38200.027 -81620.656 -38200.027 -81620.656<br>5 23 0.000564 0.097750 421.1480 5760.9970 -38180.015 -81600.000 -38180.014 -81600.000<br>6 7 0.000454 0.097869 211.6080 6376.7905 -38240.042 -81620.702 -38240.042 -81620.701<br>6 24 0.000987 0.097278 422.4194 6171.1955 -38220.015 -81600.000 -38220.016 -81600.000<br>7 8 0.001182 0.097713 211.7166 6786.6670 -38280.058 -81620.679 -38280.058 -81620.678<br>7 25 0.002046 0.097590 423.3246 6581.7287 -38260.016 -81600.000 -38260.018 -81600.000<br>8 9 0.000638 0.097533 211.6191 7197.3884 -38320.077 -81620.630 -38320.077 -81620.631<br>8 26 0.000375 0.097390 423.3357 6992.0277 -38300.019 -81600.000 -38300.018 -81600.000<br>9 10 0.000001 0.097318 210.3940 7608.2213 -38360.093 -81620.548 -38360.093 -81620.548<br>9 27 0.003260 0.097362 422.4364 7402.3940 -38339.982 -81600.000 -38339.979 -81600.000 |  |  |  |  |  |  |  |  |  |
| nebyly nalezeny žádné nespojitosti<br>transformace pokračuje<br>transformace rastru Di:\ Rekonstrukce rastrů ML\Velká Bystrice\OLVBYS05\OLVBYS05.CITOK                                                                                                    |  |  |  |  |  |  |  |  |  |

Obr. 17. Ukázka protokolu transformace rastru m. 1.

V protokolu transformace rastru m. 1. první dva sloupce udávají čísla plátů. Pláty se číslují od levého horního rohu po řádcích. Třetí sloupec udává velikost maximální nespojitosti v sázích, tj. vzdálenost obrazu téhož bodu na hraně sousedních plátů. Čtvrtý sloupec udává přibližnou velikost ve stejném místě rovněž v sázích. Pátý a šestý sloupec obsahují souřadnice bodů zdrojového rastru s maximální nespojitostí v souřadnicích skeneru. Sedmý, osmý, devátý a desátý sloupec pak obsahují sáhové souřadnice dvou obrazů tohoto bodu v sousedních plátech transformovaného rastru.

![](_page_36_Figure_1.jpeg)

Obr. 18. Transformace mapového listu s odstraněním srážky do souřadnicového systému Sv. Štěpán

#### 10.5 Kontrola návaznosti kresby

Kontrolu návaznosti kresby jsem provedl pohledovou revizí. Načetl jsem si všechny rekonstruované rastry daného katastrálního území. Pro lepší kontrolu jsem využil obarvení jednotlivých rastrů.

Návaznost původní kresby na stycích mapových listů by měla být ve většině případů na úrovni grafické přesnosti mapy, která odpovídá hodnotě 0,4 sáhů (0,76m).

V případě nevyhovujících výsledků se posuzuje příčina chyby. Zda byla chyba vytvořena chybným zákresem polohopisu, např. údržbou analogové mapy, nebo kvalitou (poškozením) výchozího mapového podkladu, nebo se jedná o vliv systematické chyby signalizující nesprávně provedenou rekonstrukci mapového listu.

![](_page_37_Picture_2.jpeg)

Obr. 19. Kontrola návaznosti kresby na stycích mapových listů.

#### 10.6 Tvorba souvislého zobrazení

#### 10.6.1 Spojení rastru, vytvoření celkového rastru katastrálního území

Po provedení kontroly návaznosti kresby mezi sousedními mapovými listy jsem odstranil z jednotlivých rekonstruovaných rastru mapových listů mimorámové údaje a kresbu, která byla za hranici katastrálního území. K tomuto kroku jsem využil funkce ubrat vnějšek rastru.

Takto upravené rekonstruované rastry jsem otevřel a spojit do jednoho celkového rastru pomoci funkce - Tisk do rastru. Do dialogu - Vlastnosti nového rastru, který se zobrazil po zapnutí této funkce, jsem zadal hodnotu nejmenší velikosti pixelu vyskytující se v jednotlivých otevřených rastrových souborech, kterou jsem zjistil buď v tabulce – seznam otevřených rastrů nebo pomoci funkce – statistika. V takto vytvořeném rastru jsou pixely přesně řazeny vodorovně a stejnoměrně.

#### 10.6.2Tvorba doplněného vektorového hraničního polygonu

Pro tvorbu doplněného vektorového hraničního polygonu jsem si otevřel vytvořený souvislý rastr daného území a rekonstruované rastry sousedních katastrálních území. Vektorizoval jsem, takové body na hranici katastrálního území, které byly nejlépe identifikovatelné, obzvlášť v místech výrazných lomů hranice a body trojmezí. Polohu těchto bodů jsem určil pomoci aritmetického průměru vzdáleností, které vznikly na stykové hranici dvou nebo tři sousedních katastrálních územích.

Doplněný vektorový hraniční polygon jsem vytvořil z vektorizovaných bodů hranice katastrálního území. Na každém bodě trojmezí jsem založil novou linii, takže jedna linie spojovala vektorizované body hranice katastrálního území od trojmezí k trojmezí.

#### 10.6.3 Vytvoření vyrovnaného rastru v S-SK a jeho transformace do S-JTSK

Vyrovnaný souvislý rastr daného území jsem vytvořil ze souvislého rastru a doplněného vektorového hraničního polygonu.

V dialogu Klíč a transformace jsem do zadání transformačního klíče načetl všechny vrcholy doplněného vektorového hraničního polygonu. Jako výchozí body pro transformaci jsem zadal body souvislého rastru na hranici katastrálního území, cílové body byly příslušné vrcholy doplněného hraničního polygonu. Pomocí podobnostní transformace s Jungovou do-transformaci jsem transformoval souvislý rastr na doplněný vektorový hraniční polygon. Zároveň se do příslušného adresáře automaticky uložil protokol o transformaci, který obsahuje souřadnice výchozích a cílových bodů, zbytkové odchylky po transformaci (dy a dx) a z nich vypočtenou polohovou odchylku. Závěr protokolu obsahuje vypočtený transformační klíč, střední souřadnicovou chybu transformace, vypočtenou ze zbytkových odchylek.

Transformaci mezi souřadnicovými systémy Sv. Štěpán a S-JTSK se provádí pomocí GTK , který je vypočten z bodů, u nichž jsou známy souřadnice v obou systémech.

V programu jsem si načetl vyrovnaný souvislý rastr daného území. Pomocí funkce Transformace Sv. Štěpán - S-JTSK jsem transformoval vyrovnaný rastr z S-SK do S-JTSK.

#### 10.6.4 Vyhotovení zpřesněného rastru

Pomocí zpřesňujících transformací, v mém případě, podobnostní transformace s Jungovou, TPS a Ostrovní dotransformací, jsem vytvořil z vyrovnaného souvislého rastru, rastry zpřesněné. Tyto transformace probíhaly na identických bodech vyrovnaného rastru a DKM, přičemž jsem použil i body vyrovnaného hraničního polygonu, kde již byla zpřesňující transformace provedena. Zpřesněné rastry se mezi sebou lišily v závislosti na použité metodě dotransformace, počtu a poloze identických bodů.

Za identické body jsem považoval takové body, jejichž vzájemná vzdálenost nepřekročila mezní polohovou chybu, která je dána měřítkem mapy. Pro měřítko 1:2880 je podle [10] střední souřadnicová chyba lm. Z této chyby se vypočítá mezní polohová chyba, která činí 2,83m. Velikost a směr odchylek na identických bodech znázorňovaly šipky, které také svou barvou určovali, jestli je odchylka identických bodů větší nebo menší než mezní polohová chyba. Identické body v intravilánu jsem převážně volil rohy

budov. Z velké časti, jsem byl omezen pouze na čelní rohy, protože zadní strany budov byly dotčené změnami a nesouhlasily se zákresem v DKM . Lomové body hranic pozemků, nebyly označeny trvalým způsobem, proto jsem je nepoužil. V případech překročení mezní polohové odchylky jsem body volil pouze tehdy, pokud z okolní situace bylo zřejmé, že jsou identické a do mapy byly zaneseny špatným zákresem.

#### 10.6.5 Posouzení vlivu dotransformací

Pro posouzení vlivu jednotlivých dotransformací na přesnost vyrovnaného rastru jsem si zvolil 90 kontrolních bodů, které byly zobrazeny jak v rastru, tak v DKM a rovnoměrně pokrývaly danou lokalitu. Kontrolní body, které byly zobrazených v DK M jsem považoval za referenční. Přesnost zpřesněného rastru jsem určoval pomoci střední souřadnicové chyby a střední výběrové chyby, které jsem vypočítal z rozdílů souřadnic na kontrolních bodech.

Porovnání shody transformovaného rastrového obrazu s DKM jsem provedl v šesti testech, pro různý počet a polohu identických bodů v intravilánu. Každý test obsahoval 3 druhy dotransformací (Jungovu, TPS, Ostrovní), 479 identických bodů na vyrovnané katastrální hranici a 90 kontrolních body. Ukázky testů jsou v příloze č.  $1 - \check{c}$ . 7

1. test obsahoval 470 identických bodů v intravilánu. Do transformačního klíče jsem volil také body, na nichž byla překročena mezní polohová odchylka.

2. test obsahoval 370 identických bodů v intravilánu. Transformační klíč obsahoval pouze body, na nichž nebyla překročena mezní polohová odchylka.

3. test obsahoval 230 identických bodů v intravilánu, rozložených v rozsahu cca. 2 identických bodů na  $100m^2$ . Identické body jsou použity ze 4. a 5. testu.

4. test obsahoval 115 identických bodů v intravilánu, rozložených v rozsahu cca. 1 bodu na  $100m^2$ 

5 test obsahoval 115 identických bodů v intravilánu, rozložených v rozsahu cca. 1 bodu na  $100m^2$ . Identické body se lišily polohou od bodů použitých v 4. testu.

6 test obsahoval 45 identických bodů v intravilánu, rozložených v rozsahu cca 1. bodu na  $200 \text{ m}^2$ .

Výsledky jednotlivých testů jsou zobrazeny v tabulce č. 2, kde jsou kontrolní body rozděleny do intervalů, podle jejich dosažené přesnosti a dosažená přesnost celého souboru je zastoupená střední výběrovou souřadnicovou chybou. Pro podrobnější přehled jsou vytvořené grafy na Obr č. 20-25, kde můžeme posoudit nejmenší odchylky mezi DKM a zpřesněným rastrem.

![](_page_41_Picture_175.jpeg)

#### Tabulka ě. 1 Seznam použitých vzorců podle [10]

X', Y'- souřadnice bodů referenčního souboru

X, Y - souřadnice bodů testovaného souboru

 $N -$  rozsah souboru souřadnic

Koeficient k, může nabývat hodnot:

 $k = 1$ , je-li přesnost referenčního souboru podstatně vyšší, než přesnost testovaného souboru, nebo

k=2, je-li přesnost obou souborů srovnatelná

| Počet<br>identických<br>bodů | Metoda<br>dotransformace | $(0-m_{x,y})$ | $(m_{x,y} - u_{x,y})$ | $(u_{x,y}$ - +nek.) | $S_{x}(m)$ | $S_{y}(m)$ | $S_{x,y}(m)$ |
|------------------------------|--------------------------|---------------|-----------------------|---------------------|------------|------------|--------------|
|                              | vyrovnaný rastr<br>x DKM | 35 (38.9%)    | 52 (57.8%)            | 3(3.3%)             | 1.070      | 1.386      | 1.238        |
| 470                          | Jungova                  | 83 (92.2%)    | 5(5.6%)               | 2(2.2%)             | 0.607      | 0.622      | 0.615        |
|                              | <b>TPS</b>               | 82 (91.1%)    | 7(7.8%)               | 1(1.1%)             | 0.551      | 0.616      | 0.584        |
|                              | Ostrovní                 | 82 (91.1%)    | 7 (7.8%)              | 1(1.1%)             | 0.566      | 0.595      | 0.581        |
| 370                          | Jungova                  | 78 (86.7%)    | 10 (11.1%)            | 2(2.2%)             | 0.667      | 0.703      | 0.687        |
|                              | <b>TPS</b>               | 81 (90.0%)    | 8(8.9%)               | 1(1.1%)             | 0.565      | 0.661      | 0.615        |
|                              | Ostrovní                 | 81 (90.0%)    | 8(8.9%)               | 1(1.1%)             | 0.590      | 0.627      | 0.609        |
| 230                          | Jungova                  | 77 (85.6%)    | 13 (14.4%)            | $0(0.0\%)$          | 0.692      | 0.723      | 0.708        |
|                              | <b>TPS</b>               | 78 (86.7%)    | 12 (13.3%)            | $0(0.0\%)$          | 0.575      | 0.741      | 0.663        |
|                              | Ostrovní                 | 77 (85.6%)    | 12 (13.3%)            | 1(1.1%)             | 0.591      | 0.782      | 0.693        |
| $115^{1}$                    | Jungova                  | 69 (76.7%)    | 20 (22.2%)            | 1(1.1%)             | 0.826      | 0.820      | 0.823        |
|                              | <b>TPS</b>               | 73 (81.1%)    | 16 (17.8%)            | 1(1.1%)             | 0.795      | 0.867      | 0.832        |
|                              | Ostrovní                 | 76 (84.4%)    | 13 (14.4%)            | 1(1.1%)             | 0.728      | 0.811      | 0.771        |
| $115^{2}$                    | Jungova                  | 72 (80.0%)    | 17 (18.9%)            | 1(1.1%)             | 0.773      | 0.790      | 0.781        |
|                              | <b>TPS</b>               | 69 (76.7%)    | 19 (21.1%)            | 2(2.2%)             | 0.875      | 0.831      | 0.854        |
|                              | Ostrovní                 | 70 (77.8%)    | 18 (20.0%)            | 2(2.2%)             | 0.877      | 0.832      | 0.855        |
| 45                           | Jungova                  | 56 (62.2%)    | 33 (36.7%)            | 1(1.1%)             | 0.949      | 1.007      | 0.978        |
|                              | <b>TPS</b>               | 60 (66.7%)    | 29 (32.2%)            | 1(1.1%)             | 0.963      | 0.908      | 0.971        |
|                              | Ostrovní                 | 60 (66.7%)    | 29 (32.2%)            | 1(1.1%)             | 0.931      | 0.832      | 0.920        |

Tabulka č. 2 Počet kontrolních bodů a jejich procentuální zastoupení v intervalech střední- (0 -  $m_{x,y}$ ), mezní - $(m_{x,y} - u_{x,y})$  a překročené -  $(u_{x,y} - +nek)$ souřadnicové odchylky a hodnota střední výběrové souřadnicové chyby  $(s_{x,y})$ 

![](_page_43_Figure_0.jpeg)

Obr. 20 Detailnější přehled počtu kontrolních bodů v intervalech středních souřadnicových chyb po jednotlivých dotransformacích.

![](_page_43_Figure_2.jpeg)

Obr. 21 Detailnější přehled počtu kontrolních bodů v intervalech středních souřadnicových chyb po jednotlivých dotransformacích.

![](_page_44_Figure_0.jpeg)

Obr. 22 Detailnejší přehled počtu kontrolních bodů v intervalech středních souřadnicových chyb po jednotlivých dotransformacích.

![](_page_44_Figure_2.jpeg)

Obr. 23 Detailnější přehled počtu kontrolních bodů v intervalech středních souřadnicových chyb po jednotlivých dotransformacích

![](_page_45_Figure_0.jpeg)

Obr. 24 Detailnejší přehled počtu kontrolních bodů v intervalech středních souřadnicových chyb po jednotlivých do transformacích

![](_page_45_Figure_2.jpeg)

Obr. 25 Detailnější přehled počtu kontrolních bodů v intervalech středních souřadnicových chyb po jednotlivých dotransformacích

#### 10.7 Závěr

Přesnost mezi DKM a zpřesněným rastrem jsem posuzoval podle střední souřadnicové chyby a střední výběrové chyby vypočtené z rozdílu souřadnic 90 kontrolních bodů, zobrazených v DKM a zpřesněném rastru. Posouzení vlivu jednotlivých dotransformací jsem provedl v 6 testech. Výsledky testů jsou zobrazeny v tabulce č. 2, která zobrazuje počet i procento zastoupení kontrolních bodů v intervalech střední, mezní a překročené souřadnicové odchylky a obsahuje také výběrovou souřadnicovou chybu, která určuje přesnost celého souboru. Pro přesnější odhalení počtu kontrolních bodů s vypočtenou střední souřadnicovou chybou nám slouží Obr. č. 20-25. Zde je interval střední souřadnicové chyby  $(u_n)$  rozdělen po 10 cm do 1m, pak následuje 0,5m dělení.

V testu č. 1, bylo použito 470 identických bodů, včetně 17 bodů, na nichž byla překročena mezní polohová odchylka. Tyto body jsem do výpočtu zařadil, protože z okolní situace bylo zřejmé, že jsou identické a do mapy byly zaneseny špatným zákresem.

Test č. 2, obsahoval 370 identický bodů, což je o 100 bodů méně než v testu č. 1, ale na žádném z identických bodů nebyla překročená mezní polohová odchylka. Porovnáme - li, v tabulce č. 2 výsledky testu č.l a testu č. 2, zjistíme, že jsou téměř totožné. Pouze při použití Jungovy dotransformace v testu č. 2 bylo o 5 bodů méně v intervalu  $(0-m_{x})$ .

Test č. 3 obsahoval 230 identické bodů, které byly použity v testech č. 4 a č. 5. Zde můžeme vidět při použití Jungovy a TPS dotransformace, že nebyla na kontrolních bodech překročena mezní odchylka střední souřadnicové chyby.

Test č. 4 a Test č. 5 ukazuje přesnost zpřesněného rastru při použití 1 bodu na 100m<sup>2</sup>. Intravilán daného území jsem si pokryl čtvercovou referenční síti o straně čtverce 100 m. V tomto prostoru jsem vybíral vždy pro daný test jiný bod. V přibližně stejném rozložení identických bodů se výsledky jednotlivých testů liší. Je to způsobeno rozdílnými odchylkami na identických bodech v jednotlivých testech a vzájemnou vzdáleností mezi kontrolním bodem a bodem identickým.

V testu č. 6. byl zvolen 1 identický bod na  $200m^2$ . Přesnost tohoto testu se blíží k přesnosti vypočítané z rozdílů souřadnic kontrolních bodů vyrovnaného souvislého rastru a DKM .

Pokud bych posuzoval vliv jednotlivých dotransformací v intervale střední a mezní souřadnicové odchylky, tak mohu říct, že vliv jednotlivých metod je stejný při určitém počtu identických bodů.

#### 11.ODKAZY

- [I] [http://cs.wikipedia](http://cs.wikipedia.Org/wiki/V).Org/wiki/Velká\_Bystřice (25.2.2012)
- [2] <http://www.cuzk.cz>(25.2.2012)
- [3] Ing. Václav Čada, CSc. Robustní metody tvorby a vedení digitálních katastrálních map v lokalitách sáhových map
- [4] Prof. Ing. Zdeněk Nevosád, DrSc, Doc. Ing. Josef Vitásek, CSc, Ing Jiří Bureš, Geodézie IV- Souřadnicové výpoěty
- [5] [http://www.gepro.cz \(](http://www.gepro.cz)8.3.2011)
- [6] Matematické základy (není urěen autor)
- [7] Bárta Ladislav, Soukup František, Geodetické sítě M02 -Vyrovnání geodetických sítí
- [8] Magdaléna Baranová, Úvod do teorie Thin Plate Spline a jeho aplikace
- [9] <http://www.vugtk.cz/odis/sborniky/vz02/giskn.htm>(2.5.2011)
- [10] Katastrální vyhláška ě. 26/2007sb., kterou se provádí zákon ě.265/1992Sb., o zápisech vlastnických a jiných věcných právech k nemovitostem, ve znění pozdějších předpisů, a zákon č. 344/1992Sb., o katastru nemovitostí České republiky, ve znění pozdějších předpisů, jak vyplývá ze změn provedených vyhláškou ě. 164/2009 Sb.
- [II] Nařízení vlády ě. 430/2006Sb., o stanovení geodetických refereněních systémů a státních mapových děl závazných na území státu a zásadách jejich používání
- [12] RNDr. Ladislav Plánka, CSc. GE18 Kartografie a základy gis, modul 01- Úvod do Kartografie
- [13] inž. dr. František Boguszak a inž. dr. Jan Císař, Mapování a měření Českých zemí od poloviny 18. Století do poěátku 20. Století
- [14] § 3vyhlášky ě.23/2007 Sb., o vymezení vodních děl evidovaných v katastru nemovitostí České republiky
- [15] Návod pro převod map v systémech stabilního katastru do souvislého zobrazení v S- JTSK
- [16] Technologický postup pro převod map v systémech stabilního katastru do souvislého zobrazení v S-JTSK systémem Kokeš.

# **12. SEZNAM POUŽITÝCH ZKRATEK**

![](_page_48_Picture_45.jpeg)

## **13. SEZNAM PRÍLOH**

13.1 Přílohy v tištěné formě

Příloha č. 1 DKM a vyrovnaný souvislý rastr s kontrolními body Příloha č. 2 DKM a porovnání jednotlivých metod dotransformace (test č. 1) Příloha č. 3 DKM a porovnání jednotlivých metod dotransformace (test č. 2) Příloha č. 4 DKM a porovnání jednotlivých metod dotransformace (test č. 3) Příloha č. 5 DKM a porovnání jednotlivých metod dotransformace (test č. 4) Příloha č. 6 DKM a porovnání jednotlivých metod dotransformace (test č. 5) Příloha č. 7 DKM a porovnání jednotlivých metod dotransformace (test č. 6)

13.2 Přílohy v elektronické formě

Příloha č. 1 Vyhotovení zpřesněného rastru v systému Kokeš Příloha č. 2 Informace o tvorbě plátovaných mapových listů Příloha č. 3 Souhrn výsledků analýzy zpřesněného rastr